# Computer Aided Problem Solving

Carl Sandrock

2008

# **Contents**

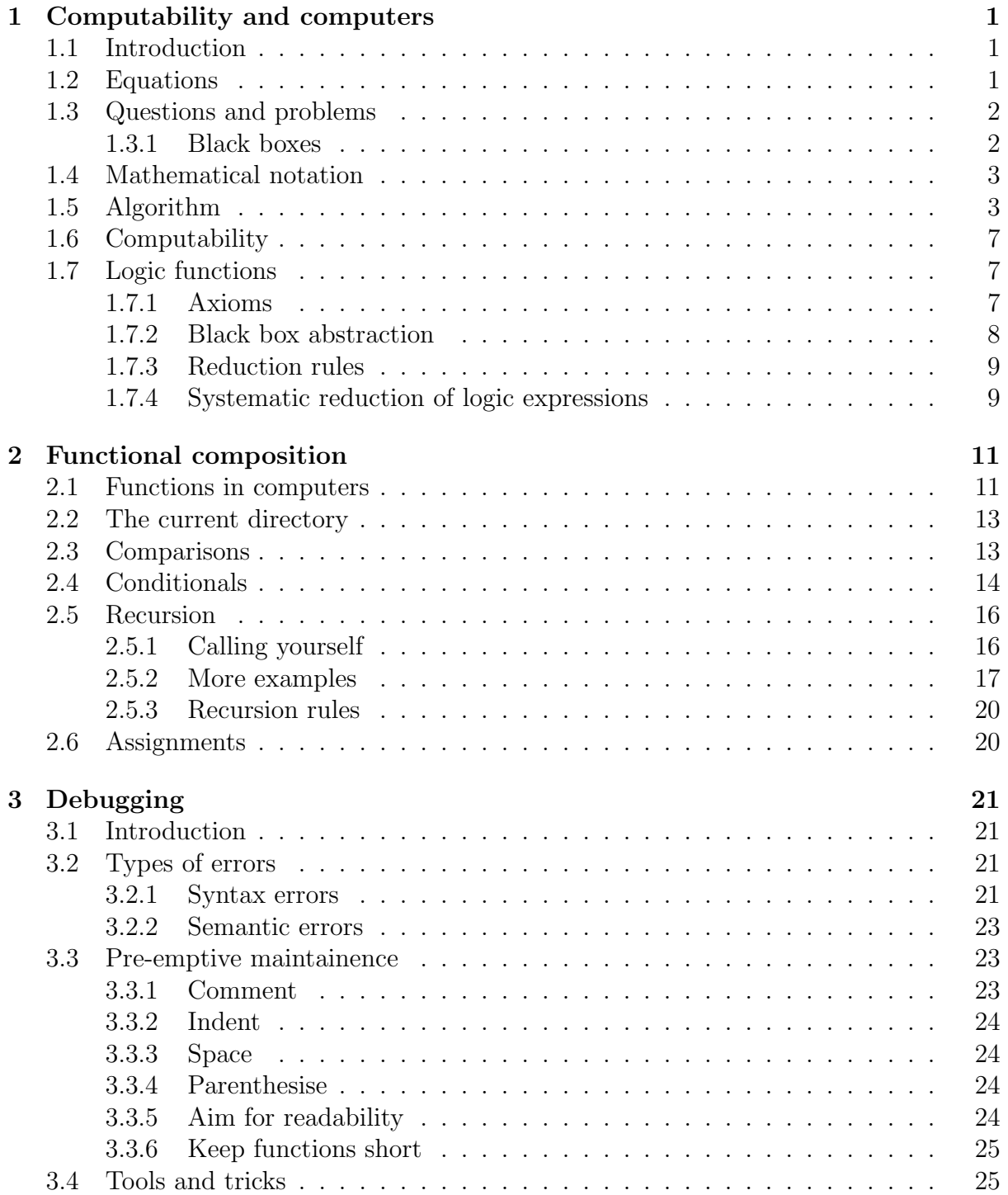

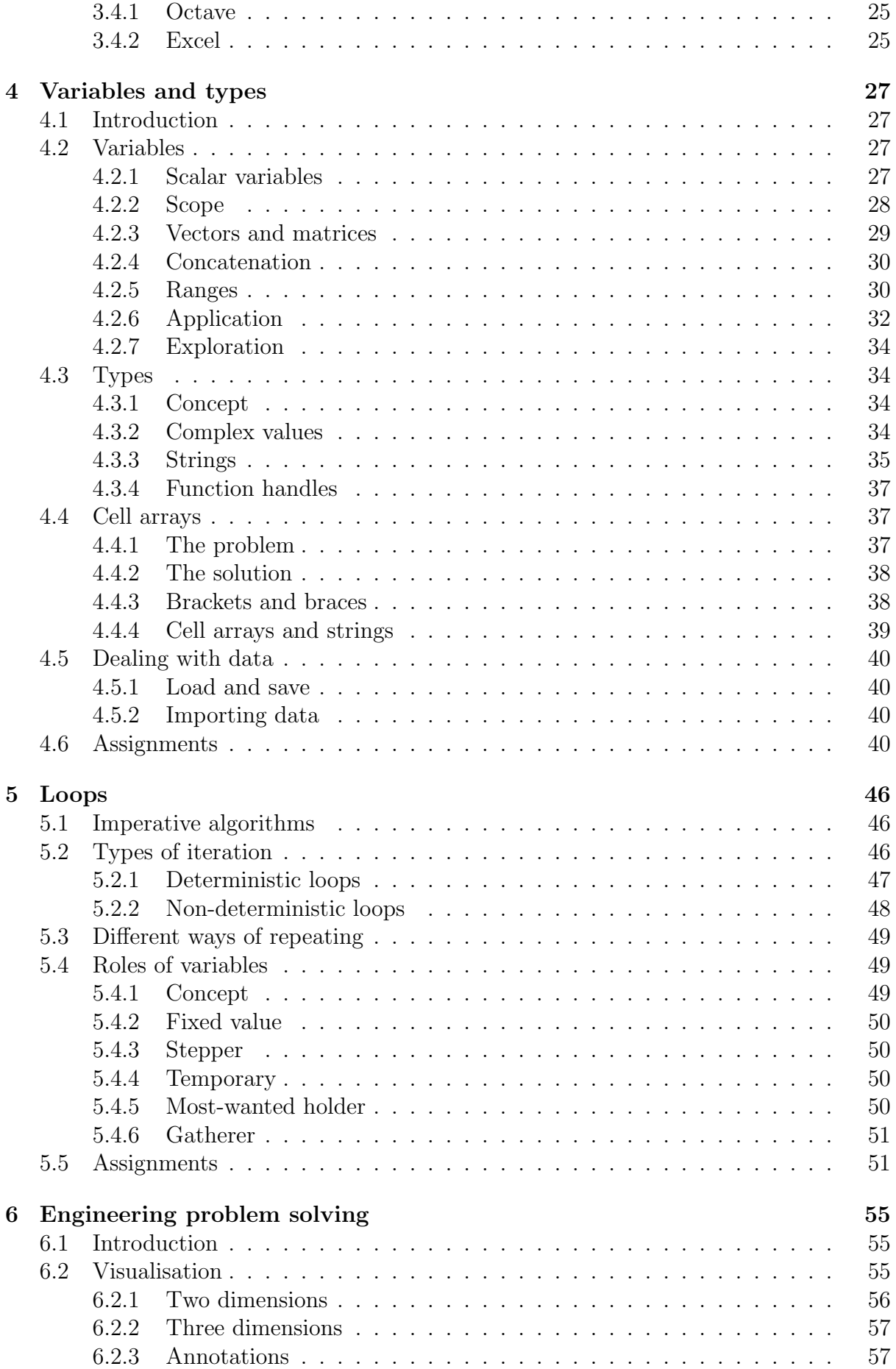

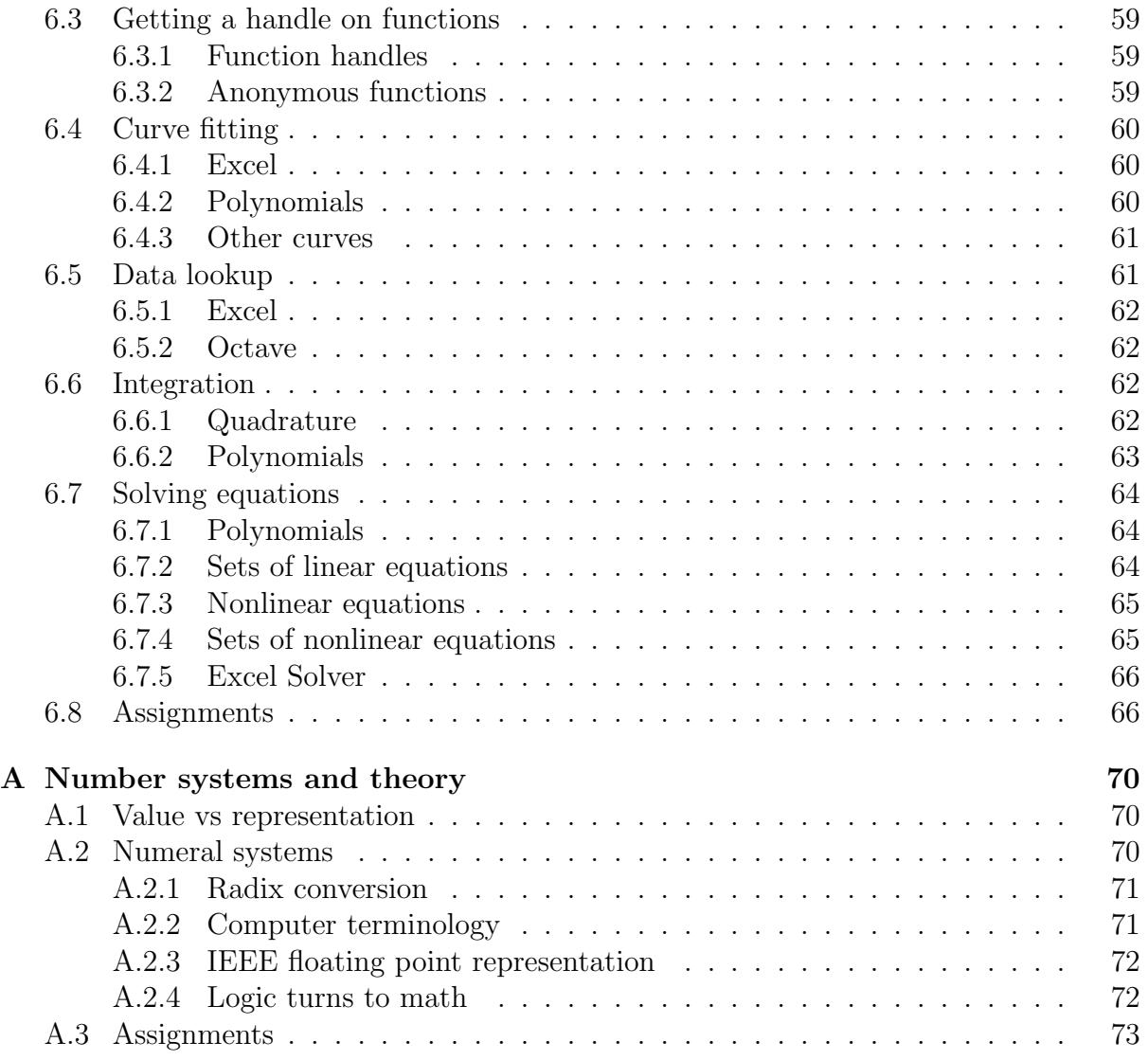

# Introduction

Engineers encounter problems every day. Many of these problems require a large number of relatively simple operations to be carried out very accurately. Computers excel at such tasks, and it is only natural that we should employ them to lighten our workload. In this document, you are going to learn how to solve your engineering problems using a computer programming language called GNU Octave and a spreadsheet program called Microsoft Excel. You will learn how to describe problems in such a way that using a computer to solve them becomes easier and you will learn some aspects of solving problems on computer that you may not have encountered while solving problems by hand.

This is the primary, but not the only reference for the subject CRV 210. You should read the recommended sections of the GNU Octave manual and the online help systems for the software when directed to do so.

Bear in mind that writing a computer program is not like using software that has already been designed to make your job easy. Learning to write computer programs is sometimes frustrating and often confusing but the final result is not only very rewarding, but will make you a more efficient engineer.

# <span id="page-5-0"></span>Chapter 1

# Computability and computers

Computers are useless. They can only give you answers.

Pablo Picasso

After completing this chapter you should be able to

- Use the correct nomenclature when describing problems.
- Explain the concept of a computable function
- Understand the concept of an algorithm as a solution to problems.
- Know and apply Boolean algebra concepts
- Derive a logic expression from a truth table and
- Simplify that expression using Boolean algebra axioms

## <span id="page-5-1"></span>1.1 Introduction

Think about answering an engineering question in a paper. A part of the knowledge that you are employing is about facts that you remember, such as multiplication tables or the sequence of the alphabet and spelling of words. This is called declarative knowledge. Another part is about how to do things, like spelling a word you have not yet seen, or calculating  $1234\times3423$ . This knowledge is called **procedural knowledge**. We can only remember a limited number of facts, but if we know how to solve a problem, we can find the answer to an infinite number of questions.

In many ways, computers are like genies. They interpret each of our commands literally, and they sometimes seem to want to misinterpret our commands. To make sure that there are no misunderstandings, we need to be very exact about describing our problems. Unfortunately, we will need to define some basic nomenclature.

This chapter deals with this nomenclature, covering some of the difficulties of using conventional mathematical concepts to express processes rather than statements of truth.

## <span id="page-5-2"></span>1.2 Equations

Let's start with something that probably doesn't feel like a process – an explicit equation.

$$
x = 1 + 2 \times 3\tag{1.1}
$$

In Octave, we can enter this directly at the **octave** prompt, using  $*$  instead of  $\times$ .

octave:  $1 > x = 1 + 2*3$  $x = 7$ 

In Excel, we can enter  $\vert =1+2*3\vert$ , and the answer will be displayed in the cell when we press enter.

A lot of action is going on behind the scenes of this equation – we need to know the rules of precedence to multiply before adding, and we need to understand that x (or the cell) now has a value associated with it. All of that with just 6 symbols!

Things get a bit more interesting than explicit equations. Consider the following equation:

$$
2y = y + 2 \tag{1.2}
$$

Even though most of us can easily see that this implies that  $y = 2$ , there is no way in either Octave or Excel to enter this equation as is. This is because there is a process involved in solving this equation. Notice, however that there is only one correct answer.

# <span id="page-6-0"></span>1.3 Questions and problems

We will be using the word **question** to refer to a specific problem with all the numbers filled in. Examples of questions are "what is 1 added to 1?" or "what is the square root of two?". Clearly answer applies naturally to this. As we have seen, if we can find an explicit equation that describes the question, we can enter it directly into Octave or Excel to find the answer. You should also notice that these questions can be answered from memory, in other words using only declarative knowledge.

Now, we can generalise these questions as "how does one add two numbers together?" and "how does one determine the square root of a number?". We will call the general case a **problem**. The **solution** to a problem will usually be a *process*, because even though you may remember the answer to  $4 + 3$ , it is unlikely that you know beforehand what  $1232 + 99329$  is.

If we have a problem, we can get a question by choosing specific values for the problem and calculating the answer as a value. We will refer to the values we change in the problem to get a question as inputs or arguments of the problem and to the value or values we get as an answer as the outputs.

To summarise:

- the answer to a question is a value
- the solution to a problem is a process
- a question is a specific case of a problem

#### <span id="page-6-1"></span>1.3.1 Black boxes

We can represent processes using "black box" diagrams. Inputs enter a process from the left and outputs exit to the right. The process itself is shown as a box or circle. We can express the idea of adding two numbers graphically as

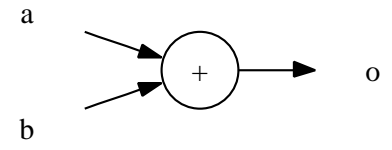

In this notation the inputs or arguments of a function are always to the left of the function, while the **outputs** are to the right. This graphical notation is unambiguous in terms of the inputs and outputs, while mathematical notation has many different ways of representing the function concept.

## <span id="page-7-0"></span>1.4 Mathematical notation

Functions like sin, cos or ln are usually written in prefix notation. This means that the function name comes *before* or precedes its argument (example:  $sin(\theta)$ ,  $ln \pi$ ).

**Operators** like  $+$ ,  $-$  or  $\times$  are usually written in **infix notation**. This means that they occur in between their arguments, like  $a + b$  or  $a \times b$ . Some operators, however, make use of **postfix notation**, where the operator appears *after* its argument, like the factorial operator, a!. Still other operators appear to both sides of their arguments  $\binom{n}{k}$  $\binom{n}{k}$ or above and to the side like  $\sqrt[n]{x}$ . The naming of these positions is not generally agreed upon.

Operators can also be distinguished by the number of arguments that they take. **Unary** operators (like the factorial) take *one* argument and binary operators (like  $+$  and  $\times$ ) take two. **ternary** operators (like  $\Sigma_a^b$  or  $\Pi_a^b$ ) take three. Of course, we can define any number of inputs to a function, but very few operators with more than four inputs are in common usage.

It is therefore proper to refer to the factorial or ! operator as a *postfix unary* operator, the multiplication or  $\times$  operator as *infix binary* and the sine function as an *prefix unary* function. Notice that there is no real difference between a function and an operator or between the different ways of writing mathematical formulae. We could just as well have invented a postfix operator to calculate the sine of a function or defined a function that calculates the factorial instead of using the methods discussed above.

The irregularity of written mathematical notation leads to many problems when attempting an unambiguous expression. For this reason, we will be using more of the graphical notation in this chapter. As we progress through the subject, we will start introducing notation specific to each of the environments that we will use.

## <span id="page-7-1"></span>1.5 Algorithm

To express the process involved in solving a problem, we must refer to some basic level of competence. We may, for instance use the idea of adding numbers together while explaining the idea of multiplication. One way that this happens is by expressing more difficult or complicated tasks as groups of less complicated tasks.

As an example, consider the following:

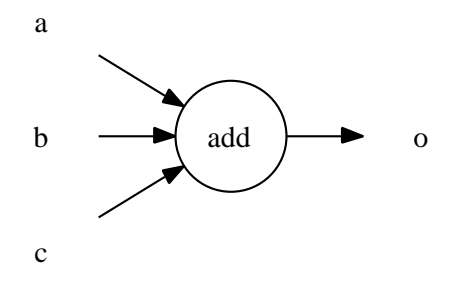

We are attempting to add all three numbers. This can be transformed into one using only our previous definition of  $"+"$ , as follows:

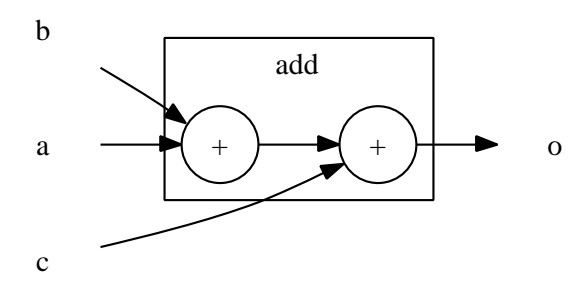

We may describe this process using words by saying "to add three numbers together, given that you know how to add two, add the first two numbers together and then add the third to that sum".

This enables us to add an arbitrarily large number of numbers together by repeating this process. Here, our diagrams can become quite tedious to draw, and we may feel that we can describe the process more succinctly by saying "to add a long list of numbers together, add the first two, then add the next to the total, add the next to that total and so on until there are no numbers left to add". Another approach may be to say "to add a long list of numbers together, add the first number to all the other numbers added together. Remember that the sum of a list of one number is that number.". Yet another approach could be to add pairs of numbers together, then add pairs of the sums until only one number remained as shown in figure [1.1.](#page-9-0) Even though all of these solutions to the addition problem give the same answer to all the questions we may choose, they are different algorithms for doing the same thing – adding numbers together. They have another thing in common: they all work for any number of items in our list, even though the sentences remain the same length. This brings us to our definition of an algorithm:

An algorithm is a finite representation of the solution to a problem.

Algorithms may be expressed as formulae, sentences like the ones above, diagrams or computer program code.

To start, let's consider the question "what is the square root of two?". A reasonable answer would be "approximately 1,414". A mathematician may say that it is just as answer would be "approximately 1,414". A mathematician may say that it is just as<br>reasonable to simply write " $\sqrt{2}$ ". Both of these answers are correct when we look at the definition of a square root defined as "the square root of a number  $x$  is the number that, when multiplied by itself, is equal to  $x^{\prime\prime}$ . We can test both of these answers by squaring when multiplied by itself, is equal to x<sup>2</sup>. We can test both of them and determining that  $1,414^2 = 1,999 \approx 2$  and  $(\sqrt{2})^2 = 2$ .

Unfortunately, neither of these answers gave us any information about how to calculate the square root of a number in general. They only gave us one example that we could

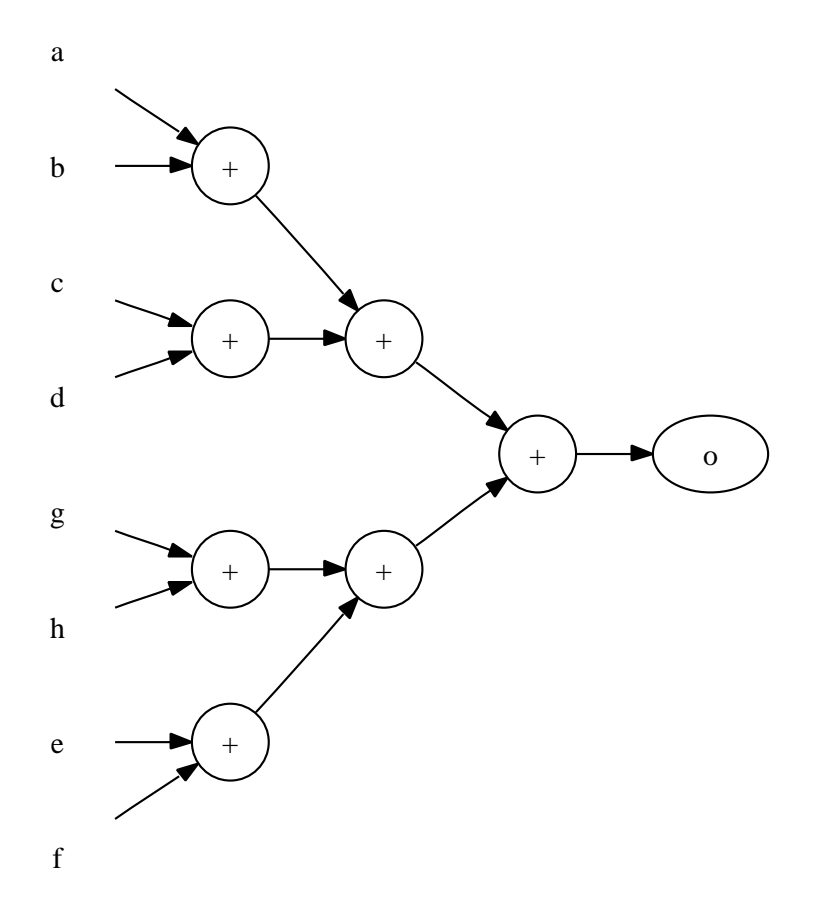

<span id="page-9-0"></span>Figure 1.1: Adding numbers together in pairs

test and find to be correct.

A simple algorithm to calculate the square root of a number  $x$  by Heron of Alexandria is described by the following steps:

- 1. Start with an initial guess  $(g)$  of 1
- 2. Test the guess by comparing its square with x. If  $|g^2 x| < \varepsilon$ , stop.
- 3. Guess again, using  $\frac{1}{2} \left[ g + \frac{x}{g} \right]$  $\left[\frac{x}{g}\right]$  as the new guess
- 4. Go back to step 2

Let's follow these steps to find  $\sqrt{5}$  with  $\varepsilon = 0,1$ . The process plays out as shown in table [1.1.](#page-10-0)

<span id="page-10-0"></span>

| Action | q        | $\vert x \vert$ |
|--------|----------|-----------------|
| Step 1 | <b>I</b> |                 |
| Step 3 | 3        |                 |
| Step 3 | 2,333    | 0.444           |
| Step 3 | 2,238    | 0.009           |
| stop   |          |                 |

Table 1.1: Finding the square root of 5 with Heron's Algorithm

After 4 applications of step three, we are well within our desired error. Let's try to follow the same steps in Octave:

```
octave> x = 5x = 5octave>g = 1g = 1octave> abs(g^2 - x)ans = 4octave> g = 1/2*(g+x/g)g = 3octave> abs(g^2 - x)ans = 4octave> g = 1/2*(g+x/g)g = 2.3333
octave> abs(g^2 - x)ans = 0.44444
octave> g = 1/2*(g+x/g)g = 2.2381octave> abs(g^2 - x)ans = 0.0090703
```
In Excel, we enter the formulae as shown in figure [1.2](#page-11-3)

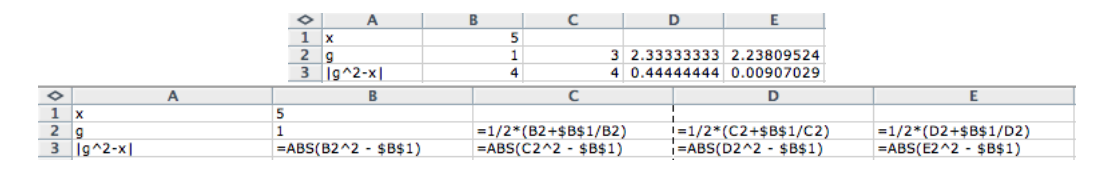

<span id="page-11-3"></span>Figure 1.2: Excel spreadsheet for Heron's algorithm

# <span id="page-11-0"></span>1.6 Computability

If a problem has a solution with a finite representation that can be executed by a computer to determine the answer to each question in the problem, the problem is computable. There is a very basic computer called the **Turing machine** that is the standard machine for determining computability. If a problem can not be solved by such a machine it is said to be undecidable.

A significant amount of effort has gone into finding rules to determine computability. In fact, the idea of the Turing machine as the standard has not yet been proved, even though every computer ever developed has been shown to be equivalent to a Turing machine.

With so much unknown, how does computability help us? In essence, you will be faced with very few undecidable problems in your undergraduate career. Both Octave and Excel have been shown to be Turing complete (equivalent to a Turing machine). This gives us the comforting thought that the tools we have are certainly up to the task of solving these problems. Unfortunately, computability and Turing completeness do not tell us anything about the difficulty of expressing a solution using a system, and we will see that some tasks are more suited to certain systems than others.

## <span id="page-11-1"></span>1.7 Logic functions

### <span id="page-11-2"></span>1.7.1 Axioms

Computers operate by employing very basic logic functions. The reason that computers are able to do so much with so little was stated by George Boole in 1854, long before the first electronic computer was developed. Boole analysed the act of thinking or reasoning and proclaimed that one could express any logical statement by referring only to the symbols 0 and 1 (denoting false and true respectively) and the logical functions and, or and not. Boolean algebra was named after Boole, even though he was not the sole contributor of the work. For our purposes, the philosophical nature of Boole's work is not important. However, It is important to understand that such a small set of symbols can express any logical function, and can indeed be used to express many numeric problems as well. We will be using a common convention of using 1 to show true and 0 to show false.

The operations Boole describes are defined easily by stating the following **axioms** for 'and' (often denoted as  $\cdot$ ):

$$
a \cdot b = b \cdot a \qquad \text{(commutativity)}
$$
  

$$
a \cdot 1 = a
$$
  

$$
a \cdot 0 = 0
$$

The equivalent set of axioms for 'or' (denoted as  $+)$ :

$$
a + b = b + a
$$
  
\n
$$
a + 1 = 1
$$
  
\n
$$
a + 0 = a
$$

The last operation, 'not' (denoted by a postfix prime or ') simply gives the opposite, such that  $1' = 0$  and  $0' = 1$ .

These axioms can also be defined by using a truth table as shown in table [1.2.](#page-12-1)

<span id="page-12-1"></span>

| $\overline{a}$ |               |                  | b $a \cdot b$ $a + b$ a' |                   |
|----------------|---------------|------------------|--------------------------|-------------------|
| $\Omega$       | $\theta$      | $\left( \right)$ | $\mathbf{0}$             | $\perp$           |
| $\Omega$       | L             | $\mathbf{0}$     | 1                        | 1                 |
| 1              | $\mathcal{O}$ | $\mathbf{0}$     | 1                        | $\mathbf{\Omega}$ |
| 1              | $\mathbf{I}$  |                  | 1                        | 0                 |

Table 1.2: Truth table for logical operations

It should be noted that many different notations are used for the logic functions. One convention which is pertinent to our representation of functions up to now is the representation of logic functions as circuit symbols, and the construction of logic expression as circuits. The symbols for the logic functions are shown in figure [1.3.](#page-12-2)

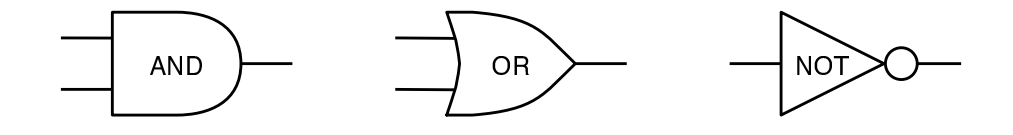

<span id="page-12-2"></span>Figure 1.3: Logical 'gates' or circuit symbols

Notice how this logic diagram corresponds to our earlier black box diagrams. We are again expressing a more complicated function in terms of less complicated ones.

#### <span id="page-12-0"></span>1.7.2 Black box abstraction

We can apply the same "black box" concept to logical functions. To see how, let's introduce a new operator called 'exclusive or' or xor. This is more similar to the or we are used to in English, where you can have either one thing or another, but not both. The truth table for xor is shown in table [1.3](#page-13-2)

The language leads us to a proper expression for xor. It is the same as or  $(a + b)$ , except when  $a \cdot b$  is true.  $a \text{ xor } b = (a + b) \cdot (a \cdot b)'$ . Read this as "a or b and not (a and  $b$ "

The logic diagram for this is shown in figure [1.4](#page-13-3)

We can define any number of additional logic functions in this way, by collecting useful groups of the basic logic functions. In computers, logic functions are used for every relationship – even for doing math! If the deriviation of the xor expression was not clear to you, read on for an easy algorithm that will always give you a valid logic expression given a truth table.

Table 1.3: Truth table for xor

<span id="page-13-2"></span>

| $\overline{a}$   | b | $a \times a \times b$ |
|------------------|---|-----------------------|
| $\left( \right)$ | 0 | $\left( \right)$      |
| 0                | L | 1                     |
| 1                | 0 | 1                     |
|                  |   | 0                     |

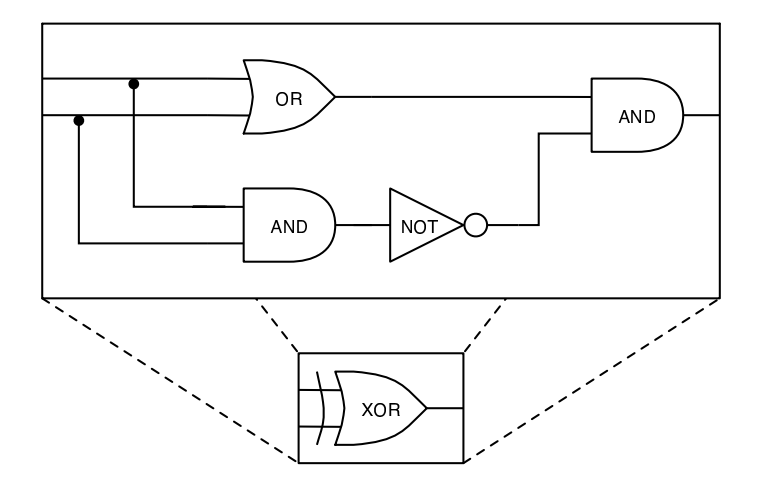

<span id="page-13-3"></span>Figure 1.4: xor logic diagram

### <span id="page-13-0"></span>1.7.3 Reduction rules

We can use the axioms in the De Morgan noticed the following statement

<span id="page-13-4"></span>
$$
(a+b)' = a' \cdot b'
$$
\n
$$
(1.3)
$$

which, if we use  $a = x'$  and  $b = y'$  in equation [1.3](#page-13-4) along with the idea that  $(a')' = a$ leads to

$$
(x \cdot y)' = x' + y'
$$
\n
$$
(1.4)
$$

It can also be shown that

<span id="page-13-5"></span>
$$
a \cdot (b + c) = a \cdot b + a \cdot c \tag{1.5}
$$

These rules allow us to reduce complex logic expressions systematically when combined with the previous axioms.

### <span id="page-13-1"></span>1.7.4 Systematic reduction of logic expressions

The previous example required an intuitive leap to get to the right answer. In general, we can follow a few easy steps to get to a reduced version of a truth table without using intuition.

Our steps are:

• Find the values of the function that evaluate to 1.

- For each of these values write down a term that contains all the variables involved, joined by ands  $(a \cdot b \cdot c)$ . If a variable is false on that row, use it's negation  $(a')$ .
- Combine all of the terms obtained in the previous step using +.

Example: For the xor function in table [1.3](#page-13-2) we find  $a' \cdot b + a \cdot b'$ . We can show that this is equivalent to the previous expression we derived as follows:

$$
(a + b) \cdot (a \cdot b)' = (a + b) \cdot (a' + b')
$$
 (De Morgan)  
=  $(a + b) \cdot a' + (a + b) \cdot b'$  (by equation 1.5)  
=  $a \cdot a' + b \cdot a' + a \cdot b' + b \cdot b'$   
=  $0 + b \cdot a' + a \cdot b' + 0$  (as  $a \cdot a' = 0$ )  
=  $a' \cdot b + a \cdot b'$ 

# <span id="page-15-0"></span>Chapter 2

# Functional composition

Unless in communicating with it one says exactly what one means, trouble is bound to result

Alan Turing, about computers

After completing this chapter you should be able to

- Construct a functional representation of a problem
- Write a computer-readable version of the this representation
- Combine functions using conditionals and recursion

# <span id="page-15-1"></span>2.1 Functions in computers

In the previous chapter, we covered the concept of a function as the solution to a problem, and we touched on the idea of using Excel cells as functions. In Octave, we need some additional work before using a function. Let's return to the function below:

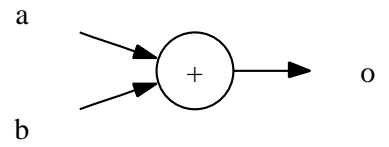

To implement this function in Octave, we must create a file with the same name as the function name. Function names in Octave must start with a letter and may not Hahn contain any spaces, punctuation or operators. This means we will have to rename the  $+$  §10.2 function as it is not a legal name. Let's call it 'add'. Our diagram now looks like this:

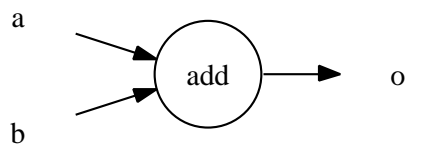

Remember that this shows the function name in the circle, with the inputs  $(a \text{ and } b)$ to the left and the outputs  $(o)$  to the right. Octave requires a description of the function in the following form:

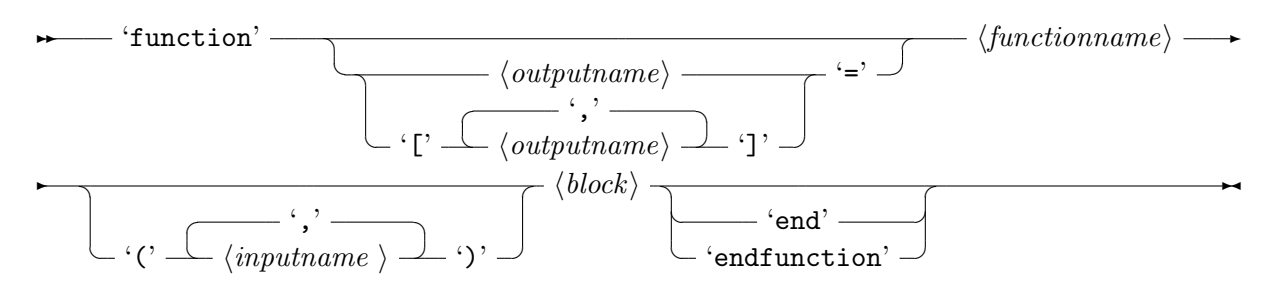

To read this syntax diagram, known as a railroad diagram, simply move from left to right, taking table [2.1](#page-16-0) account.

| Construction                                                               | Meaning                                                                                                    |
|----------------------------------------------------------------------------|----------------------------------------------------------------------------------------------------|
|                                                                            | $-\cdots$ Start of syntax diagram                                                                                                    |
| $\overline{\phantom{0}}$                                                   | End of syntax diagram                                                                                                    |
|                                                                            | Continued on next line                                                                                                    |
| $\overline{\phantom{a}}$                                                   | Continued from previous line                                                                                                    |
|                                                                            | $\cdots$ 'text' — $\cdots$ Text that must be entered as is                                                                                          |
|                                                                            | $\cdots$ ( <i>name</i> ) — $\cdots$ Name for a part of the diagram                                                                                  |
|                                                                            | $\dots \underbrace{\setminus \langle option\text{-}b \rangle \longrightarrow}_{\langle option\text{-}c \rangle} \dots$ Alternatives: choose any one |
| $\left(\frac{\langle separator \rangle}{\langle repeat-me \rangle}\right)$ | One or more items, with separators                                                                                                    |

<span id="page-16-0"></span>Table 2.1: How to interpret railroad syntax diagrams

To find out more about defining functions, type help function. Don't be too worried if it all seems a bit unintelligible. The important bit is right at the top, and says the same as the format above.

In the Octave command window, we can check that Octave can do this operation by typing a few sums:

```
octave> 1 + 1
ans =
      \overline{2}octave> 2 + 2
ans =
      4
octave> 1 + 2
ans =
      3
```
So, Octave understands how to add two numbers together. Let's create a new function by opening our editor and typing the following lines.

```
1 function o = add(a, b)2 0 = a + b;3 end
```
The first line tells Octave that this is a function, what its name is and what inputs and outputs it has. The second line tells Octave how to find the value of the output from the inputs. Another interesting thing on line  $2$  is the semicolon  $($ ;  $)$  at the end of the line. This will stop Octave from printing the result as it did in the examples before.

Save it as add.m. Make absolutely sure that you save the with the same name as the function and add a .m. Also make sure you know where you are saving the file. I recommend creating a new folder for the examples that you create while going through this document.

To test our new function, we need to change the current directory to the folder where you saved the file. Type cd followed by the full path of the folder, for example cd c:\Documents and Settings\User\folder. Then we can use the function we have defined just like a built-in function.

```
octave> add(1, 1)
ans =2
```
We can use all the operators and any other defined functions *inside* this function.

### <span id="page-17-0"></span>2.2 The current directory

For Octave to see your function, you have to tell it where to look. When you have saved a function file in a certain folder, you need to go to that folder by using the cd command as shown above.

When you start Octave, it is always in your user's directory. If you are unsure of where this is, you can type pwd at the prompt and Octave will print the current directory.

Note: It is *highly recommended* that you save all your files on your network drive and run them from there. This will save you a lot of trouble if your computer stops working!

## <span id="page-17-1"></span>2.3 Comparisons

We have covered logic functions before, but it was not clear how the "true or false" variables would appear. In most engineering problems, they are the result of comparisons. In Excel and Octave, comparing numbers to one another will return a logical value (true or false). In Excel, typing  $|\equiv 1>2$  in a cell will yield the result TRUE.

In Octave it works in a similar way, except that comparisons return 0 or 1 instead of TRUE and FALSE:

```
octave> 1 > 0ans = 1octave> 5 \leq 2ans = 0
```
Table [2.2](#page-18-1) shows the comparison operators in Excel and Octave.

Most of the operators are straightforward, except for the ones that check for equality. In Octave, there is a separate operator for *assignment*, as is used to return the value of a function, and equality, which is checking if two things are equal.

<span id="page-18-1"></span>

| Math                 | Excel                  | Octave               |
|----------------------|------------------------|----------------------|
| a < b, a > b         | $=a$ , $= a>b$         | $a < b$ , $a > b$    |
| $a \leq b, a \geq b$ | $=a<=b$ , $=a=>b$      | $a<=b$ , $a>=b$      |
| $a = b, a \neq b$    | $=a=b$ , $=a<>b$       | $a == b$ , $a^* = b$ |
| a < b < c            | $=$ AND $(a< b, b< c)$ | $a < b$ & $b < c$    |

Table 2.2: Comparison operators in Excel and Octave

Also, you may be used to using the notation  $a < b < c$  to indicate that a is less than b and b is less than c. You may be tempted to use this syntax in Ocave. However, because Octave only defines < as a binary operator, it will attempt to evaluate the first part  $(a < b)$  first, returning a 0 or 1 value. This value will then be compared to c to give the final result. Unfortunately, this is rarely what is needed. A proper Octave expression for would be  $a < b$  &  $b < c$ . The same problem occurs in Excel, where we use the AND function rather than the & operator.

### <span id="page-18-0"></span>2.4 Conditionals

The logic functions covered in chapter [1](#page-5-0) provide a powerful nomenclature for dealing with any kind of logical question. But we usually want more than a yes or no answer. Our main use of logical functions will be to react differently in different situations. Conditionals allow us to use different parts of our functions based on logic.

The environments that Octave and Excel provide to express this concept are both called if, but they are implemented slightly differently.

Consider this definition of the absolute function:

$$
|x| = \begin{cases} -x, & \text{if } x < 0; \\ x, & \text{otherwise.} \end{cases}
$$
 (2.1)

In Octave this function could be written like this:

```
1 function r = absolute(x)2 if x < 0\text{ }s\qquad \text{ } r = -\text{x};
4 else
r = x;6 end
7 end
```
Here, Octave will evaluate the condition  $x < 0$ . If this is true (1), line 3 will be evaluated, otherwise line 5 will be evaluated.

The syntax for the if structure is shown below:

$$
\begin{array}{c}\n\star \quad \text{``if'} \quad \text{--} \quad \langle \text{condition} \rangle \quad \text{--} \quad \langle \text{block} \rangle \\
\hline\n\quad \text{--} \quad \langle \text{else} \rangle \quad \text{--} \quad \langle \text{else} \rangle \quad \text{--} \quad \langle \text{include} \rangle \quad \text{--} \quad \langle \text{rule} \rangle \quad \text{--} \quad \langle \text{block} \rangle \quad \text{--} \quad \langle \text{blue} \rangle \quad \text{--} \quad \langle \text{blue} \rangle\n\end{array}
$$

In Excel, conditionals are handled by a function called if, so to get the absolute value of cell A1, I would type the following into cell A2:  $\vert =if(A1<0, -A1, A1) \vert$ . Of course, both Excel and Octave already have an abs function, but this is just an example.

In some cases, we need to use more than two conditions. In Octave, this is handled by adding elseif statements. In other words, the function

<span id="page-19-1"></span>
$$
f(x) = \begin{cases} 1, & \text{if } x < -1; \\ -x, & \text{if } -1 \le x \le 0; \\ x & \text{otherwise.} \end{cases} \tag{2.2}
$$

shown graphically in figure [2.1](#page-19-0) may be written in Octave as

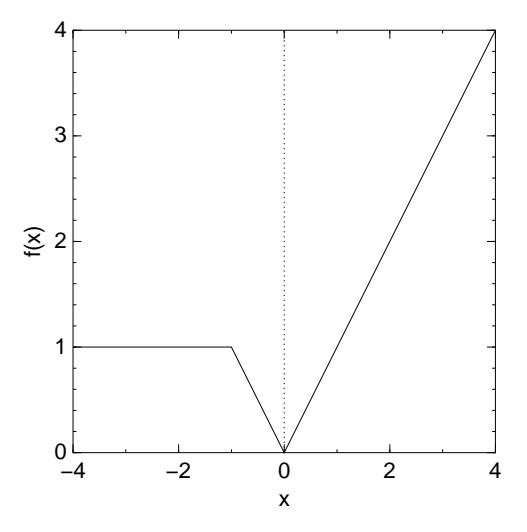

<span id="page-19-0"></span>Figure 2.1: Equation [2.2](#page-19-1) shown graphically.

```
1 function r = f(x)2 if x < -1 % condition 1
3 r = 1 ;
4 elseif x \le 0 % condition 2 -- this wil only be reached if x \ge -1s \quad r = abs(x);6 else
r = x;8 end
9 end
```
Any number of elseif statements can be used, leading to an 'elseif ladder', where the expression is evaluated from top to bottom, stopping at the 'rung' with the first match. Convince yourself that the second condition only needed to check for  $x \leq 0$ , as the first condition will return if  $x < -1$ .

**Expert tip:** To generate a graph like figure [2.1,](#page-19-0) type  $\text{fplot}(\text{Cf}, [-4, 4])$  at the command prompt after entering and saving the function as f.m.

For more information about conditionals in Octave, check Hahn Section 2.9 or the online help for  $if.$  Hahn

In Excel, handling multiple conditions involves nesting ifs, ie using one inside another. §2.9 For instance, if we wanted to find the output of  $f(x)$  in cell A2, with the value of x in cell A1, we would write  $=if(A1<-1, 1, if(A1<=0, abs(A1), A1))$ 

If Octave didn't have an elsif statement, we could have used the same nesting strategy to write f as follows:

```
1 function r = f(x)2 if x < -1 % condition 1
s \t r = 1;4 else
5 if x \leq 0 % condition 2 -- this wil only be reached if x \geq -16 r = abs(x):
7 else
s \t r = x;9 end
10 end
11 end
```
We can use any number of levels of nesting.

### <span id="page-20-0"></span>2.5 Recursion

#### <span id="page-20-1"></span>2.5.1 Calling yourself

The concept of nesting functions is very powerful. Consider the following definition of the factorial function:

<span id="page-20-2"></span>
$$
n! = \begin{cases} 1, & \text{if } n = 0; \\ n \times (n-1)!, & \text{otherwise} \end{cases} \tag{2.3}
$$

Make sure you understand how equation [2.3](#page-20-2) works. You may be familiar with the idea that  $n! = 1 \times 2 \times \cdots \times n$  and that  $0! = 1$ . Equation [2.3](#page-20-2) achieves the same thing without using " $\cdots$ " to imply the multiplication. For example, if we use the definition for 5!, we see that  $5! = 5 \times 4!$  by the second condition. We now use the same definition for 4!, finding  $5! = 5 \times 4 \times 3!$ . This process continues until we try to find 0!, which by the first condition is equal to one. At this point we have  $5! = 5 \times 4 \times 3 \times 2 \times 1 \times 1$  (do you see why there are two 1s?).

A direct translation of this function into Octave results in

```
1 function r = fact(n)_2 if n = 0s \t r = 1;4 else
5 r = n * fact (n-1);6 end
7 end
```
Note: Remember the procedure for defining and calling a function: The function must be saved using a name corresponding to the function name (in this case, fact.m). Octave will now use the definition whenever you use fact in a formula. Test it by entering fact(5) at the Octave prompt in the command window.

A function that includes itself in its definition is called a recursive function. Any language that provides conditionals and a way of calling functions recursively is Turing complete and can therefore calculate any computable function.

What happens when Octave runs this function? Figure [2.2](#page-22-0) shows the process graphically for fact(5).

The figure shows what Octave has to do to find the final value of fact(5). Octave understands that a final answer cannot contain any function calls, but should return a value. Therefore, when it finds a result containing a function call, it has to find the value of that call. To do this, it uses a stack of function calls just like the boxes in figure [2.2.](#page-22-0) Each one of these contains a new "version" of the fact function, called for a different value. The process continues until there are only values left. At that point, all the hanging calculations are resolved and an answer is returned.

We could have implemented a similar idea in Excel by building a spreadsheet as shown in table [2.3](#page-21-1)

Table 2.3: Spreadsheet for the factorial function

<span id="page-21-1"></span>

|  | $\overline{12^*}B1$ |
|--|---------------------|
|  | $=$ A3*B2           |

However, notice how the Excel solution requires us to drag the formula down to every new value. In Excel, we would need to set up this kind of formula every time we needed a recursive function, taking up cells and requiring maual intervention every time the number changes. This procedure isn't really recursion, it is simply manual application of the formula.

### <span id="page-21-0"></span>2.5.2 More examples

#### Sums of series

Imagine we were trying to find the sum of the ratio of the first  $n$  integer pairs, starting at 1. We could express this as

$$
S(n) = \sum_{i}^{n} \frac{i}{i+1} = \frac{1}{2} + \frac{2}{3} + \frac{3}{4} + \dots + \frac{n}{n+1}
$$
 (2.4)

Notice how the problem changes for different values of  $n$ .

$$
S(n) = \sum_{i}^{n} \frac{i}{i+1} = \underbrace{\frac{1}{2}}_{S(1)} + \frac{2}{3} + \frac{3}{4} + \dots + \frac{n}{n+1}
$$
\n
$$
(2.5)
$$
\n
$$
S(2)
$$

We can see that in general,  $S(n) = S(n-1) + \frac{n}{n+1}$ , except when  $n = 1$ , when the result is  $\frac{1}{2}$ . Most problems involving sums or steps will have this pattern: A small number of **base cases** defined with constants (like  $S(1) = \frac{1}{2}$ ) and a large number of general cases defined in terms of themselves or the base cases.

The Octave code for this function looks like this:

 $fact(5)$ 

$$
= 5 \times \mathrm{fact}(4) \text{ "but what is fact}(4)?"
$$

$$
= 5 \times \boxed{4 \times \text{fact}(3) \text{ "but what is fact}(3)?"}
$$
\n
$$
= 5 \times \boxed{4 \times \boxed{3 \times \text{fact}(2)}} \text{ "but what is fact}(2)?"
$$
\n
$$
= 5 \times \boxed{4 \times \boxed{3 \times \boxed{2 \times \text{fact}(1)}}} \text{ "but what is fact}(1)?"
$$
\n
$$
= 5 \times \boxed{4 \times \boxed{3 \times \boxed{2 \times \boxed{1 \times \text{fact}(0)}}} \text{ "but what is fact}(0)?"
$$
\n
$$
= 5 \times \boxed{4 \times \boxed{3 \times \boxed{2 \times \boxed{1}}}
$$
\n
$$
= 5 \times \boxed{4 \times \boxed{3 \times \boxed{2 \times \boxed{1}}}
$$
\n
$$
= 5 \times \boxed{4 \times \boxed{3 \times \boxed{2}}}
$$
\n
$$
= 5 \times \boxed{4 \times \boxed{6}}
$$
\n
$$
= 5 \times \boxed{4 \times \boxed{6}}
$$

 $= 120$ 

<span id="page-22-0"></span>Figure 2.2: Understanding how fact(5) works.

```
1 function r = S(n)2 if n = 13 r = 1/2;4 else
s \quad r = n/(n+1) + S(n-1);6 end
7 end
```
#### Fibonacci numbers

This definition of the Fibonacci numbers is taken from Wikipedia:

$$
F(n) = \begin{cases} 0, & \text{if } n = 0; \\ 1, & \text{if } n = 1; \\ F(n-2) + F(n-1), & \text{otherwise} \end{cases}
$$
 (2.6)

Essentially, the next number is the sum of the previous two. The first few numbers are 0, 1, 1, 2, 3, 5, 8, 13, 21, 34, 55, 89, 144, 233, 377, 610, 987, 1597, 2584, 4181, 6765, 10946, 17711, 28657, 46368, 75025. . .

These numbers have a number of interesting properties, which we will get into later. For now, it should be clear that we can implement the Fibonacci function as follows:

```
1 function Fn = fib(n)2 if n = 0\sum_{3} Fn = 0;
4 elseif n = 15 \text{ Fn} = 1;
6 else
\tau Fn = fib (n-2) + fib (n-1);
8 end
9 end
```
Note Don't try to run this function with  $n > 15$ , as it will take very long! We will cover ways of speeding up this function in later chapters.

#### Interval halving

Let's imagine that we are trying to find the value of  $\sqrt{x}$  but are unaware of Heron's algorithm in chapter [1.](#page-5-0) Our approach will work as follows: Assume that the correct answer lies somewhere between  $a$  and  $b$ . We will calculate the midpoint of  $a$  and  $b$  as  $c = \frac{a+b}{2}$  $\frac{+b}{2}$ . If a and b differ less than  $\varepsilon$ , we will use the value of c as the answer. Otherwise, we need to refine our values as follows: If  $c^2 < x$ , start again between c and b, if  $c^2 > x$ , start again between  $a$  and  $c$ . If we assume that we must supply an initial interval, the Octave code for this process is:

```
1 function r = \sqrt{\frac{sqrt(x, a)}{log(x, a)}}, epsilon
2 c = (a+b)/s;
\sin if abs (a-b) < epsilon
4 r = c;
5 elseif c^2 > x
```

```
s = sqrthalving(x, a, c, epsilon);e l s e
s = s q r thal ving (x, c, b, e p silon );9 end
```
### <span id="page-24-0"></span>2.5.3 Recursion rules

To get a recursive definition, we need to remember three rules (?):

- 1. Know when to stop
- 2. Know how to take one step
- 3. Break the problem into that one step plus a smaller journey

In the series sum example, we know to stop when  $n = 1$ , when the value will be  $S(n) = \frac{1}{2}$ . We take one step by calculating  $\frac{n}{n+1}$ . The smaller journey is  $S(n-1)$ . In the Fibonacci example, we are using two smaller journeys  $(F(n-2)$  and  $F(n-1)$  and two stopping cases  $(n = 0 \text{ and } n = 1)$ . In the halving example, searching for the correct root in each half of the initial interval were smaller journeys, while the stopping case was when the interval was very small.

# <span id="page-24-1"></span>2.6 Assignments

1. Create a function called myxor that evaluates the xor function by using only and, or and not.

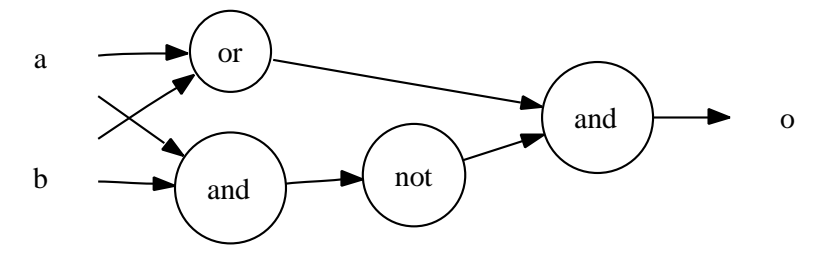

- 2. Write a function called quadratic that inputs  $a, b, c$  and  $x$  and outputs the value of a quadratic function  $y = ax^2 + bx + c$ .
- 3. Write a function called seriesprod that accepts two arguments  $a$  and  $n$  and calculates

$$
\prod_{i=1}^n \frac{a}{i}
$$

- 4. Write a function called iseven that will return 1 if its argument is even and 0 if it is odd. Hint: use the mod built-in function.
- 5. Write a function called ancientsqrt that implements the square root algorithm in chapter [1.](#page-5-0) Your function should accept a value for x and  $\varepsilon$  (call this argument epsilon) and return the square root of  $x$ .

# <span id="page-25-0"></span>Chapter 3

# Debugging

To err is human – and to blame it on a computer is even more so.

Robert Orben (1927–)

After reading this chapter you should be able to

- Write code defensively trying to avoid errors
- Use variable displays to help you find out what is happening in your program
- Use the Excel auditing tools to find problems in spreadsheets

# <span id="page-25-1"></span>3.1 Introduction

Most computer programs will contain at least one program fault or bug. The name bug has been in engineering use for some time, describing a problem with mechanical devices. Later it was pulled into use by computer scientists, who are also responsible for the use of the word debugging to indicate removing bugs or fault-finding.

Bugs have several causes, and not everything that causes a program to function incorrectly can be described as a bug. For instance, if you are asked to write a program to complete a task which you do not completely understand, you may create a perfectly working program which does not work as desired. We will focus for now on bugs which are due to a mistake in implementing the algorithm, oversight or lack of knowledge of the system or unexpected interactions between program components.

Sadly, the most difficult problems with computer programs arise from these issues. It is therefore imperative that you are certain of the problem statement and specifications for a program before attempting to write it.

The cycle of development is shown in figure ??.

# <span id="page-25-2"></span>3.2 Types of errors

### <span id="page-25-3"></span>3.2.1 Syntax errors

The syntax of a language are the basic rules that define which words are allowed, what sequence of words is allowed and which punctuation marks are required. A human reader

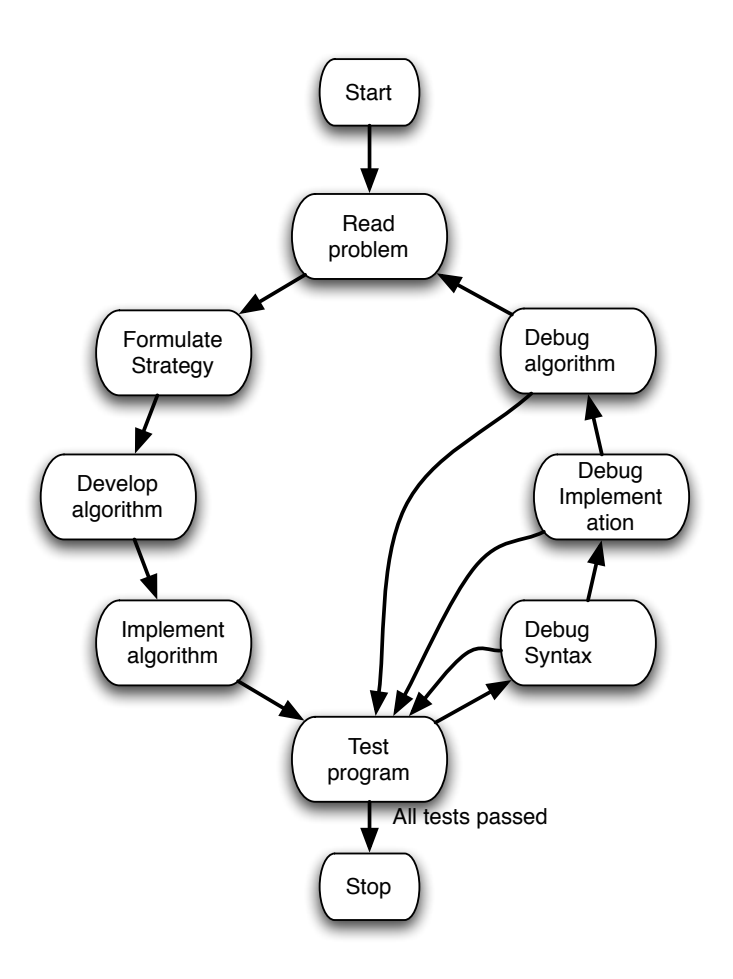

Figure 3.1: The debugging cycle

can usually determine the semantics or meaning of a sentence even when the syntax is incorrect. "Me dog is want food" is syntactically incorrect, but the meaning is (relatively) clear. Unfortunately, computers lack the context and experience to accurately determine the meaning of an expression if the syntax laid out by the language you are using is not followed very closely. This means that Octave does a preliminary syntax check before even attempting to execute any function you have written.

The visible effect of this is that syntax errors are always the first hurdle to getting your function to work. Octave syntax is relatively simple and following the examples should allow you to steer clear of most problems. Things to watch out for when debugging syntax errors are:

- make sure all operators and functions have the correct number of arguments (a \* needs an argument on both sides, mod needs two arguments separated by a comma)
- Octave regards the end of a line as the end of your statement. If you mean for your statement to span lines, use the ... operator, which indicates to Octave that the line should be continued
- certain structures like if require a closing statement, which in Octave is always end. Octave will only complain after having searched through the entire file for the correct end, so be sure to search well for this one.

### <span id="page-27-0"></span>3.2.2 Semantic errors

When all the syntax has been sorted out, Octave will attempt to run your function. At this point the meaning of your program becomes important. Clearly, a sentence like "computers swim very well" is syntactically correct, but the sentence does not make sense. Again, the computer cannot attempt to make sense of what we have written, even if the syntax is correct. It is up to you to say what you mean clearly and rephrase until the computer interprets it the way you want it to.

# <span id="page-27-1"></span>3.3 Pre-emptive maintainence

There are many things that one can do to stop problems from occurring in the first place, but most of the pre-emptive action that can be taken is to enable the programmer to find problems before they happen. To do this effectively, you need to make the program code easy to read. The clearer your program is, the less chance there is of a mistake slipping in.

### <span id="page-27-2"></span>3.3.1 Comment

Comments in Octave are introduced using the % character. All the remaining characters on the line will be treated as though they were not there. Comments help to clarify what you are doing in words that you can understand.

```
_1 % FACT determine the factorial
2\% FACT(N) calculates the factorial using a recursive technique
3 %
4\% See also factorial
5 %
```

```
6\% NOTE: Do not use for N > 1007
8 % Author : Carl Sandrock
\alpha10 function r = \text{fact}(N)_{11} if N = 0r = 1;
13 else % recurse for previous terms
14 r = N* f a c t (N - 1);
15 end
```
A handy Octave feature is that typing help fact will show the first block of comments in the fact function, giving you the same type of information that you would find from any built-in Octave command. It even builds hyperlinks to the factorial function's help that we referenced using "See also".

### <span id="page-28-0"></span>3.3.2 Indent

You may have noticed that the code examples for the conditional statements in chapter [2](#page-15-0) and the fact function above used a simple convention for the display of nested structures. The nested parts where indented a certain distance to the right. This makes following the structure of a complicated piece of code easier, leading to less mistakes.

The Octave editor will usually do indentation automatically, but every so often (usually after intense editing) your indentation may become disrupted. can automatically indent your code when you select a piece of code and select "Text—Smart indent" from the menu.

### <span id="page-28-1"></span>3.3.3 Space

Using proper spacing can improve the legibility of your code. Compare  $r=1+N/3-f(a,b^3)$  to

 $r = 1 + N/3 - f(a, b^3).$ 

A good rule is to use spaces on both sides of  $+, -, =, |, >, <, \leq, \geq,$  and  $==,$  and to use a single space after a comma as used in writing.

### <span id="page-28-2"></span>3.3.4 Parenthesise

If the precedence in an expression is unclear, use parenthesis liberally to group expressions for evaluation. Make sure you understand the precedence of the most often used operators, found in Table 2.2 of Hahn.

### <span id="page-28-3"></span>3.3.5 Aim for readability

The goal should always be to keep your readable. If there are confusing bits in your program, give them names by defining more functions.

For example,

```
_1 if mod(N, 2) = 0
\frac{2}{2} % do something
3 else
```
 $\frac{4}{4}$  % do something else <sup>5</sup> end

could be made more readable by using a function to show what the formula in line 1 does (and adding some comments)

```
_1 if is even (N, 2)2 % do somethinng
3 else \% N is odd
4 \t% do something else5 end
```
### <span id="page-29-0"></span>3.3.6 Keep functions short

Octave is an expressive language, so you should be able to express most problems in a short, intuitive way. If you find yourself using more than about 20 lines of code, you are probably in need of more functions.

## <span id="page-29-1"></span>3.4 Tools and tricks

### <span id="page-29-2"></span>3.4.1 Octave

One important way to debug functions is by displaying the values of variables while the program executes by removing the trailing semicolons after assignments. In later chapters you will see how to produce better looking output, but for now, let's return to our fact function. Edit fact.m so that line 5 does not end with a semicolon. Now, when you run it, you should see something like the following:

```
octave> fact(5)
r = 1r = 2r = 6r = 24r = 120ans = 120
```
Notice how Octave shows the assignment each time it happens.

The most important thing to remember when a function is not running as it is supposed to, is to read. You must read both the error messages Octave prints out and your code.

### <span id="page-29-3"></span>3.4.2 Excel

The greatest strength of spreadsheeting – that of hiding the formulae from the user and focusing on the results – turns out to be its greatest weakness as well. Although a working spreadsheet is easy to use and can be made to please the eye, the opacity of spreadsheet cells displaying values can become a problem.

Excel handles this in two ways: by allowing us to reveal the formulae in a sheet and providing ways of finding the dependence of one cell on another graphicalle. The hotkey  $\mathtt{Ctrl}^\perp$  (read as Control-Tilde) shows the formulae and brings up the 'Formula Auditing Toolbar', shown below.

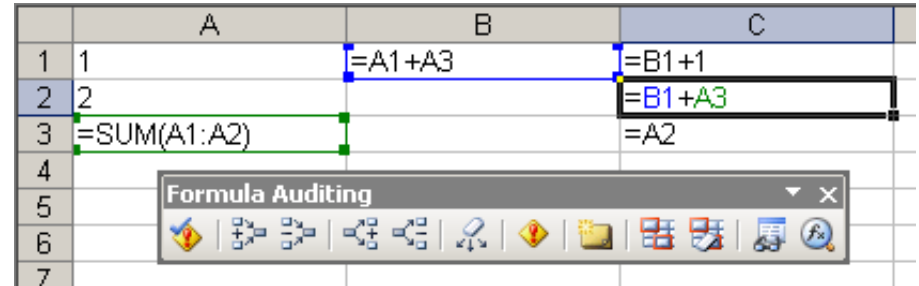

The main useful buttons (from left to right) on the toolbar allow us to

- validate formulae,
- add or remove arrows showing which cells are inputs to the current cell,
- add or remove arrows showing which cells use the current cell as an input,
- remove all arrows

# <span id="page-31-0"></span>Chapter 4

# Variables and types

On two occasions I have been asked [by members of Parliament], 'Pray, Mr. Babbage, if you put into the machine wrong figures, will the right answers come out?' I am not able rightly to apprehend the kind of confusion of ideas that could provoke such a question.

Charles Babbage (1791 – 1871)

After completing this chapter you should be able to

- Describe and understand the use of variables
- Create matrices of numbers
- Know the difference between numbers and strings
- Apply functions to numbers and strings
- Create cell arrays
- Understand the difference between matrices and cell arrays
- Import data from files

## <span id="page-31-1"></span>4.1 Introduction

If you have mastered logic functions, creation of functions, conditionals and recursion, you can provably solve any computable problem. Unfortunately the proof of the existence of a solution says nothing about the practicality of a solution.

This chapter introduces two basic concepts: variables as containers for values and types of values. Unlike logic or conditional execution, data structures more advanced than simple numbers (or 1 and 0 for that matter) are not strictly required for the solution of a problem. They help to make the solution easier to understand and to implement in addition to saving memory and processor time.

## <span id="page-31-2"></span>4.2 Variables

### <span id="page-31-3"></span>4.2.1 Scalar variables

So far, all the functions that we have created have only included references to their inputs and outputs and other functions. You may already have started using other variables to

simplify your programs, without knowing exactly how they work.

Octave supplies us with space to store intermedate results. It allows us to place values in variables, which can be considered as labelled containers. The = or assignment operator places the result of the expression on the right hand side (RHS) in the variable(s) on the left hand side.

Note that the RHS is completely evaluated before being stored in the variable, so that the following Octave session may happen (in the command window):

```
octave> a = 1;octave> b = 2;
octave> x = a + b;
octave> a = 3;
octave> x
x = 3
```
In the above code section, notice how I used the semicolon (;) to suppress output (stop Octave from showing me each result). Also notice how the value of  $x$  was unchanged when we changed **a**. This is because the whole expression a<sup>+b</sup> was evaluated *before* storing the result in x. Octave has no memory of *how* a value is calculated, only storing the result of the calculation. To remember this, it is helpful to imagine an arrow from right to left in all assignments  $(x \leftarrow a+b)$ .

Also notice how the sequence in which we typed the instructions above is very important. Up to now, it is would have been very unlikely for you to make a sequencing error, as all our functions have been built to avoid this problem. When assigning values to variables, it is clear from the example above that the sequence in which we do things is very important. The golden rule is that Octave evaluates every file from top to bottom.

### <span id="page-32-0"></span>4.2.2 Scope

Variables assigned in the command window are held in a space known as the workspace. This is the space that we viewed using the workspace viewer when doing debugging. Every time a function is called, the variables created in that function occupy a separate space together with the input arguments of the function. Note that the space is created with each call or evaluation of the function, not the function itself, so one function can have many spaces. When the function terminates, the values in variables that are indicated as outputs in the function are returned and all the variables in the space are deleted.

The above idea is known as **variable scope**. The scope of a variable is the area where it can be "seen" by calling functions.

To understand variable scope, it is useful to think of variables as labelled boxes. Each time we assign a value to a variable we are "putting it into a box". When we use a variable name, we are making a copy of the value in a box. In the description of a sequence of events below, the scope is indicated by a box as well.

Let's say we have defined this function:

```
1 function z = add(a, b)2 z = a + b3 end
```
First, we create three variables  $x, y$ , and z

octave> $x = 1$ ; octave> $y = 3$ ; octave>  $z = x + y$ ; Then, we replace the contents of  $x$  with a 9

octave> $x = 9$ ;

Notice that z still contains the same value

Calling the function creates a new scope with two new variables a and b

```
octave> y = add(x, z);
```
The line z=a+b inside the add function creates a new z variable in the "add" scope. Note that the z on the workspace still contains the same value.

When the function terminates, the "add" scope is deleted along with all the variables inside it. Because the function definition defined  $z$  as an output variable, the value in z is returned as the result of the function and  $y$  is changed in the Workspace scope.

### <span id="page-33-0"></span>4.2.3 Vectors and matrices

#### Creating matrices

So far, we have been working only with *scalar* values. If you look at the workspace  $\S 4.1$ browser or use the Octave command whos, you will notice that all the variables we have defined have a size of  $1 \times 1$ . This is because Octave was developed with matrices in mind from the beginning. To create vectors you use square brackets ([ and ]) to indicate the start and end of a vector definition and elements can be separated using commas or (more commonly) spaces. To create matrices, you separate rows with semicolons.

```
octave> a = [1 2 3]a =
  1 2 3
octave> b = [1 2; 3 4]
b =1 2
  3 4
```
It is often easier to use one of the built-in utility matrices to create matrices. The §16.4 important functions eye, ones, zeros and rand all accept a number of rows and columns as arguments and return an identity matrix, a matrix consisting of ones or zeros and a random matrix respectively. If only one dimension is specified, a square matrix is returned.

octave> eye(4)

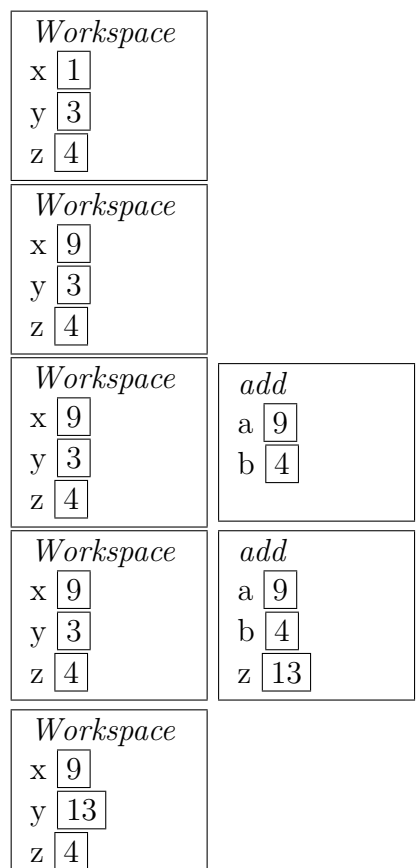

Manual

Manual

```
ans =
  1 0 0 0
  0 1 0 0
  0 0 1 0
  0 0 0 1
octave> ones(2, 4)
ans =
  1 1 1 1
  1 1 1 1
octave> zeros(1, 10)
ans =
  0 0 0 0 0 0 0 0 0 0
octave> rand(3, 2)
ans =
  0.69995 0.82151
  0.16199 0.49675
  0.37963 0.43924
```
### <span id="page-34-0"></span>4.2.4 Concatenation

One element that is not immediately obvious is that other vectors can be used in the creation of vectors and matrices, in a process called concatenation, as shown below:

```
octave> b = [a 4 5]b =1 2 3 4 5
octave> C = [a; a; a]C =1 2 3
   1 \t2 \t31 2 3
```
We say that C contains three copies of the contents of a *concatenated vertically* and that b contains the vector [4 5] concatenated to the contents of a. This behaviour will come in really handy in functions.

Even when we are building a vector like [1 2 3], we are using the concatenation operator to put three scalar values together in a vector.

### <span id="page-34-1"></span>4.2.5 Ranges

#### Manual

The colon (:) operator in Octave can be used to create uniformly spaced vectors. The  $\S4.2$ basic form for this structure is start:end, creating a vector going from start to end in increments of 1.

```
octave> 1:10
ans =
  1 2 3 4 5 6 7 8 9 10
octave> 0.1:5
ans =
  0.10000 1.10000 2.10000 3.10000 4.10000
```
Alternatively, you can use start:increment:end, which uses the specified increment rather than 1, as shown below:

```
octave> 0:.1:0.5
ans =
  0.00000 0.10000 0.20000 0.30000 0.40000 0.50000
octave> 0:10:50
ans =
  0 10 20 30 40 50
```
An interesting feature is that an empty matrix is produced when end<sub>j</sub>start. This means that a negative increment must be specified when generating numbers backward as follows:

```
octave> 10:1
ans = [] (1x0)octave> 10:-1:1
ans =
 10 9 8 7 6 5 4 3 2 1
```
#### Subscripting

In Octave, the concept of indexing or subscripting as expressed by a vector notation §8.1 like  $x_i$ , giving the i<sup>th</sup> element of x is expressed by brackets as in  $x(i)$ . For multiple indices, like the matrix notation  $A_{ij}$ , we would use  $A(i, j)$ . Indexing works on both sides of an assignment, so we can assign values to items inside an existing matrix as well as getting the values out, like the following:

```
octave> A = [1 2 3; 4 5 6]
A =1 2 3
   4 5 6
octave> A(2, 1)
ans = 4
octave>A(2, 1) = 0A =1 2 3
   0 5 6
```
Note: Octave supplies an automatic value for end in matrix expressions, representing the last index of a vector. This means that if  $k = [11 \ 12 \ 13 \ 14]$ ,  $k(\text{end})$  will be 14.

It is also possible to use vectors as subscripts as in the following examples:

```
octave> A = [1 2 3; 4 5 6]
A =1 2 3
    4 5 6
octave> A(1, [2 3])
ans =
```

```
31
```
```
2 3
octave> A([1 2], 1)
ans =1
    4
octave> A([1 2], [2 3])
ans =
    2 3
    5 6
```
### 4.2.6 Application

### Fibonacci again

Let's see an application of this new information. Let's say we wanted to modify the fib function we wrote a while back to output the first N fibonacci numbers instead of only the  $N<sup>th</sup>$  one. Conceptually, we can see that if we have a partial list of  $N-1$  numbers, we can find the last one by adding the previous two. In Octave code, (with the previous  $N-1$ numbers in the vector p) this concept is expressed as  $r = [p, p(\text{end-1}) + p(\text{end})]$ , which is read as "the result of the function is the concatenation of the previous  $N-1$ terms with the sum of the last two".

The function is shown here:

```
7 function r = fib vec (N)
\sin f N = 19 r = 1;
_{10} elseif N = 2r = [1 \ 1];12 else
13 p = fib vec(N-1);
14 r = [p, p(\text{end}-1)+p(\text{end});
15 end
```
### Vectorising operations

The use of vectors in Octave is highly encouraged. Using vectors and functions that operate on them we can determine many of the answers to questions we have previously answered without creating functions at all. For instance, let's look at the series product again:

$$
c = \prod_{i=1}^{N} a/N
$$

We can find this answer easily by using vector notation as follows:  $\S 17.4$ 

```
octave> N = 30;
octave> a = 10;
octave> prod(a./(1:N))
ans = 0.0038
```
Here is another function using vectors to find the smallest element in a vector:

Manual

```
12 function m = \text{findmin}(v)_{13} if length (v) = 114 \qquad m = v;15 elseif length (v) = 216 if v(1) < v(2)17 \quad m = v(1);
18 else
19 m = v(2);
20 end
21 else
m = \text{findmin}([v(1) \text{ findmin}(v(2:\text{end}))]);23 end
```
This function works by making the observation that the minimum is always the first element unless there is a smaller element in the rest of the vector. Follow the logic of this function closely, especially noting the use of the length function.

#### Sorting

There are many algorithms for sorting lists. One of the simpler ones is called selection sorting. This is probably the method you would use to sort a hand of cards. The idea is that you start with a stack of unsorted cards and move the cards one by one to a second stack, taking care to place it in the correct position. The following function shows one possible implementation of a selection sorting procedure.

```
1 function sorted = selsort (unsorted, workspace)
2 if isempty (unsorted)
\text{3} sorted = workspace;
4 else
5 firstitem = unsorted (1);
6 unsorted = unsorted (2:\text{end});
\tau workspace = insert (firstitem, workspace);
    sorted = selsort(unsorted, workspace);9 end
10
11 function newlist = insert (item, list)
12\% assume the list is sorted already
_{13} if isempty(\text{list})
_{14} newlist = item;
15 elseif item \langle list (1)_{16} newlist = [item list];
17 else
18 newlist = [list(1) insert(item, list(2:end))];
19 end
```
One calls this function with a list to sort and an empty vector for the workspace, for example:

```
octave> selsort([3 2 1 4 3], [])
ans =
  1 2 3 3 4
```
Here is how this all works: If there are no unsorted items, we are done and the workspace constains all the sorted items (lines 2-3). If there are some items, we take the first one out of the unsorted 'heap' and insert it into the workspace (lines 5-7). Then, we repeat this process with a smaller heap of items to sort and a larger, sorted, workspace.

A key part of this algorithm is the insert function which we define in the same file. This puts one item in the correct place in an already sorted list. Clearly if the list is empty, we just have the one item we wanted to insert as output (lines 13-14). Otherwise, if our item is less than the first item of the list, we return a new list with the item in the front (lines 15-16). If that didn't work, we try to put the item into the rest of the list (lines 17-18).

### 4.2.7 Exploration

These problems are not for marks, but give you some interesting ideas to follow up on.

- 1. Determine the sum of all the odd numbers between 3 and 1503, inclusive using one Octave command
- 2. Compare fib\_vec.m to fib.m. Try running them to find the 25th Fibonacci number. Why is fib.m so much slower than fib\_vec.m?
- 3. What do the following vector functions do? mean, sum, min, max, prod, horzcat, vertcat
- 4. What is the difference between \ and / in Octave? Check the effect using matrices
- 5. What is the difference between the "normal" operators  $-\star/\sqrt{ }$  and the "dotted" operators with a . in front of them?

### 4.3 Types

### 4.3.1 Concept

Up to now, we have been working with numbers in our programs. In the previous section you saw that we could form groups of numbers by concatenating them into vectors and matrices. Octave can do more than just numbers – there are several types of values.

In Octave values have types, but variables do not. The type of a variable can change many times in a program, depending on what type of data is stored in that variable at the time. Octave calls the type of a variable its class. You can see what class a variable is by executing the command whos. Each of the currently defined variables is listed toward the end of the output. You will see a class column on the right hand side.

### 4.3.2 Complex values

Octave can handle complex as well as real values. The variables i and j are normally Octave can nanule complex as well as real values. The variables 1 and 1 are normal assigned to be equal to  $\sqrt{-1}$ . In the Octave command window, we can see the effect:

```
octave> i^2
ans = -1octave> sqrt(-4)
```

```
ans = 0 + 2.0000ioctave> a = 4 + 3ia = 4.0000 + 3.0000i
```
### 4.3.3 Strings

### Manual

Numbers seem to come naturally to computers, and we have seen a few ways in which  $\S5$ they can be represented. But we are familiar with other uses for computers that do not seem to be directly related to numbers. The document that you are reading seems to be made up of characters and words. In computer terminology, such sequences of characters are called strings.

The computer can only work with ones and zeros, so there have to be ways to translate from ones and zeros to characters and words. One common convention is to set up a table of characters corresponding to numbers. One common table is the American Standard Code for Information Interchange (ASCII) table. This maps 7 bit values (256 different ones in all) to useful characters.

Octave handles strings as vectors of characters and uses 8 bit characters, starting with those defined in the ASCII table, extended by new characters. The exact contents of the table is not important (and, in fact varies between different types of computers), but can be obtained from many sources, including <http://en.wikipedia.org/wiki/ASCII>.

Octave uses single quotation marks<sup>[1](#page-39-0)</sup> to indicate string literals (values that must be interpreted directly). Consider the following Octave session:

```
octave> 'my name is'
ans =my name is
octave> t = 'pete't = peteoctave> t(2)ans = e
```
We say that the 'my name is' in the above example is a string literal, while t would be a string variable after assignment. In Octave's terminology, t is known as a character array or character vector. This explains why it is possible to display the second element of the array using normal vector indexing.

### Program output

Using strings makes it possible to communicate with the user using more than just numbers. To display a string value on the screen, the disp function can be used as follows:

```
octave> disp('Hello')
Hello
octave> disp(t)
pete
```
Note that disp simply displays an array, and as such can be used for numeric values as well. It is however, usually used to inform the user of a program of the status or intermediate results of a program.

<span id="page-39-0"></span> $1$ Double quotes may also be used, but this is not compatible with MATLAB

### Concatenation

It is often required to combine the values of different variables to achieve a user-friendly output. The normal concatenation operator [] can be used to concatenate strings, as follows:

```
octave> greeting = 'hello '
greeting = hello
octave> myname = 'pete'
myname = pete
octave> [greeting myname]
ans = hello pete
```
Notice how greeting was assigned a value that included a trailing space, so that when myname was concatenated to it, it would present a readable string.

It is helpful to remember that each of the characters in the string is stored as a number, so the operations on strings and numeric vectors operate in a consistent manner.

### Conversion

What happens when we attempt to mix types? What if we tried to add 1 to the string "pete"?

```
octave> 'pete' + 1
ans =113 102 117 102
```
Octave tries to interpret this statement in a way that will not result in an error, and ends up adding 1 to each of the numbers in the string "pete". Remember that each characters is actually stored as a number. The fact that an "e" looks like an "e" is all up to the table the computer is using, so we just get the next number on in the table as a result.

Perhaps we were trying to tell the user something that required a numeric value inside a string. How do we force Octave to represent our number as a group of characters? Octave provides conversion functions num2str and str2num that converts numeric values to string representations and vice versa. An example session shows these functions in action:

```
octave > t1 = num2str(100)t1 =100
octave> t2 = str2num('400')t2 =400
```
We can see the result of this on the Workspace Browser:

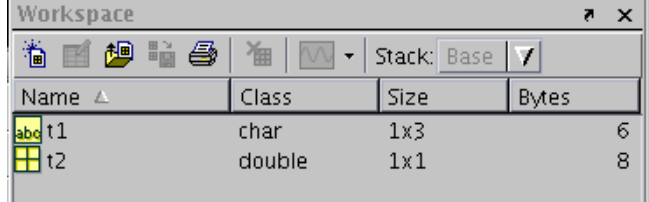

### Comparison

Because strings are stored as vectors of characters, the normal == operator does not work quite as one would expect. Conceptually, we can imagine strings being equal when all their characters are equal, but what if they have differing numbers of characters?

Octave's solution to this problem is the strcmp function, which returns 1 if its two arguments are the same string and 0 if they differ.

```
octave> a = 'this'a = \text{this}octave> b = 'isatest'
b = isatest
octave> a == b
error: mx_el_eq: nonconformant arguments (op1 is 1x4, op2 is 1x7)
error: evaluating binary operator ' == ' near line 54, column 3
octave> strcmp(a, b)
ans = 0octave> strcmp(a, a)
ans = 1
```
### 4.3.4 Function handles

You have come across the function handle operator before. The function handle that the function handle operator returns is also a different type. We can see this by executing  $f = \text{Qsin}$  and observing the class reported for f in the output of whos. It is reported as "function handle".

# 4.4 Cell arrays

### 4.4.1 The problem

Octave allows us to place simple values in vectors and matrices to group them together. §6.2 We can see that a matrix of values can be interpreted as a "list of lists", in other words, one can think of each row of the matrix representing a collection of values.

For instance, if we have the marks for 3 students in 4 subjects, we could choose to store the marks in three rows of a matrix as follows:

```
octave> stud1 = [75 50 54 45];
octave> stud2 = [90 50 56 40];
octave> stud3 = [80 50 60 70];
octave> marks = [stud1; stud2; stud3]
marks =
   75 50 54 45
   90 50 56 40
   80 50 60 70
```
A function that will calculate the average mark for each student could look like this:

```
2 if isempty (marks)
```
<sup>1</sup> function  $a =$  markaverage (marks)

```
a = [];
4 else
\alpha = \left[\text{mean}(\text{marks}(1, :)) ; \text{ markaverage}(\text{marks}(2 \text{: end}, :))\right];6 end
```
However, if not all students are enrolled for the same number of subjects, it becomes difficult to use a matrix, as we can only concatenate items with matching dimensions. Let's say there is a fourth student who only has 3 subjects.

```
octave> stud4 = [80 58 54];
octave> marks = [stud1; stud2; stud3; stud4]
??? Error using ==> vertcat
CAT arguments dimensions are not consistent.
```
We see that we cannot concatenate the fourth student as that would result in a row with less columns than the rest!

### 4.4.2 The solution

To solve this problem, Octave provides us with a more general container class called the cell array. Cell arrays are created using braces ({ and }) in a very similar way to matrices. The difference is that we can use any type of value and any size of matrix in any position in the cell array. To solve our problem from before, we can do the following:

```
octave> marks_cell = {stud1; stud2; stud3; stud4}marks_cell =
    [1x4 double]
    [1x4 double]
    [1x4 double]
    [1x3 double]
```
We will have to modify our function to deal with cell array inputs:

```
_1 function a = markaverage<sub>cell</sub>(marks)
2 if isempty (marks)
a = [];
4 else
\alpha = \{ \text{mean}(\text{marks} \{1\}) ; \text{ marked}(\text{request} \{1\}) \} ;6 end
```
What has changed? We are using braces ({1}) on line 5 to find the value in the cell array at the first position, and we are not using a second subscript, as the cell array has only one dimension.

### 4.4.3 Brackets and braces

It can get very confusing when using cell arrays and matrices together, what the correct way of accessing elements is. We can use either round brackets  $(0)$  or braces  $({\}$ . If we use round brackets to obtain an entry of a cell array the result is the same type as the original (a cell array). This is equivalent to the use of brackets in matrices and vectors.

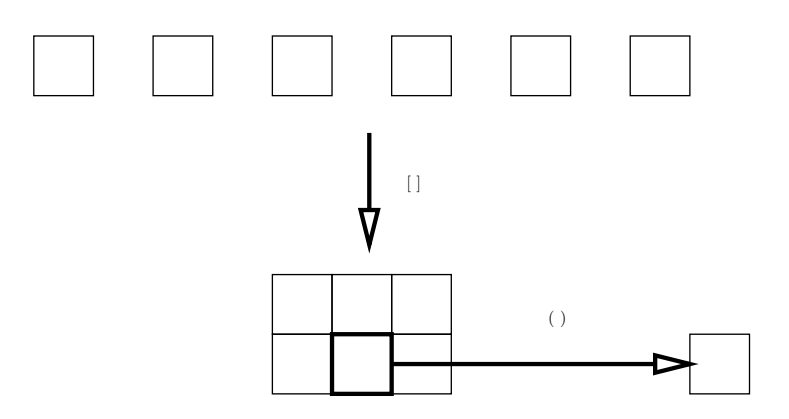

<span id="page-43-0"></span>Figure 4.1: The use of brackets when creating and referencing ordinary arrays (matrices). Use [] to construct matrices, () to index.

Cell arrays can be seen as similarly shaped containers with differently shaped contents. If we only want the information stored in the container, curly brackets should be used. The use of brackets when creating and referencing ordinary arrays is shown in figure [4.1](#page-43-0)

The same procedure is shown for cell arrays in figure [4.2.](#page-43-1)

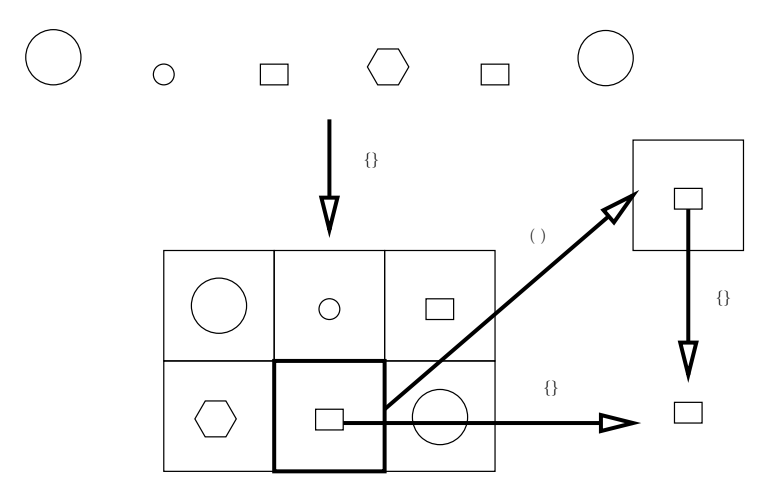

<span id="page-43-1"></span>Figure 4.2: The use of braces when creating and referencing cell arrays. Use  $\{\}$  to construct, () to subscript with cell return value, {} to subscript with inside return value

### 4.4.4 Cell arrays and strings

Because Octave stores strings as vectors of characters, it is possible to form matrices of characters by concatenating strings. There is a catch – the strings all have to be the same length. The cell array can solve this problem as well. Let's say we wanted to modify our marks function to display the average marks next to a student's name rather than return them. Or displaying function could look like this:

```
1 function markaverage disp (names, marks)
2 if \tilde{\text{isempty}} (marks)
3 disp (\lceil names\{1\} '<sub>\sqcup</sub>' num2str(mean(marks\{1\})\rceil);
4 markaverage disp (names (2:end), marks (2:end));
5 end
```

```
octave> marks_cell = {stud1; stud2; stud3; stud4};octave> names = \{ 'Jack', 'Jill', 'Jane', 'John' \};octave> markaverage_disp(names, marks_cell)
Jack - 56
Jill - 59
Jane - 65
John - 64
```
# 4.5 Dealing with data

# **4.5.1** Load and save  $Hahn$

Octave provides several ways of accessing files. The most common ones you will be §16.1 using are the load and save functions. Without arguments, save will save the current workspace in a file called matlab.mat. If you exit Octave and execute the load command in the same directory, your variables will reappear. You can save to a specific filename using save(filename), where filename is a string. You can use the same idea by saying load(filename).

Be sure to read Hahn section 16.2 for more detail.

# 4.5.2 Importing data

Other data can usually be imported into Octave using the "File—Import data—" menu §16.2 option. The import wizard will guide you through this process. If the file you are importing contains text mixed with numeric values, Octave will import the text into a cell array and the numbers into a matrix.

# 4.6 Assignments

1. Write a function oddsum that accepts two numbers and returns the sum of the odd numbers between them. Make sure it works regardless of the numeric order of the two numbers and regardless of whether the numbers are odd or not. Example session:

```
octave> oddsum(3, 3)
ans =3
octave> oddsum(3, 5)
ans =
   8
octave> oddsum(302, 5)
ans =22797
```
2. Write a function called givecoin that will accept a vector of coin values in descending order and an amount and return the largest coin value less than the amount. Example session:

### Hahn

```
octave> sacoins = [100 50 20 10 5];
octave> givecoin(sacoins, 23)
ans =
   20
octave> givecoin(sacoins, 200)
ans =100
octave> givecoin(sacoins, 2)
ans =
   \Box
```
3. Use the givecoin function to write a function called givechange that accepts a vector of coin values and an amount and returns a vector of coins given as change. You may assume that you can simply give the largest coin possible for the amount, then subtract that coin value from the amount and repeat the process until no more coins can be given.

Example session:

```
octave> sacoins = [100 50 20 10 5];
octave> givechange(sacoins, 233)
ans =
   [100 100 20 10]
octave> givechange(sacoins, 5)
ans =
   5
octave> givechange(sacoins, 3)
ans =
   []
```
4. Write a function called pointonline that will accept three inputs and one output. The first two inputs (p1 and p2) are both vectors containing the x and y coordinates of points on a line while the third input  $(x)$  is a scalar value giving an x value on this line. The function must calculate the corresponding y value as output.

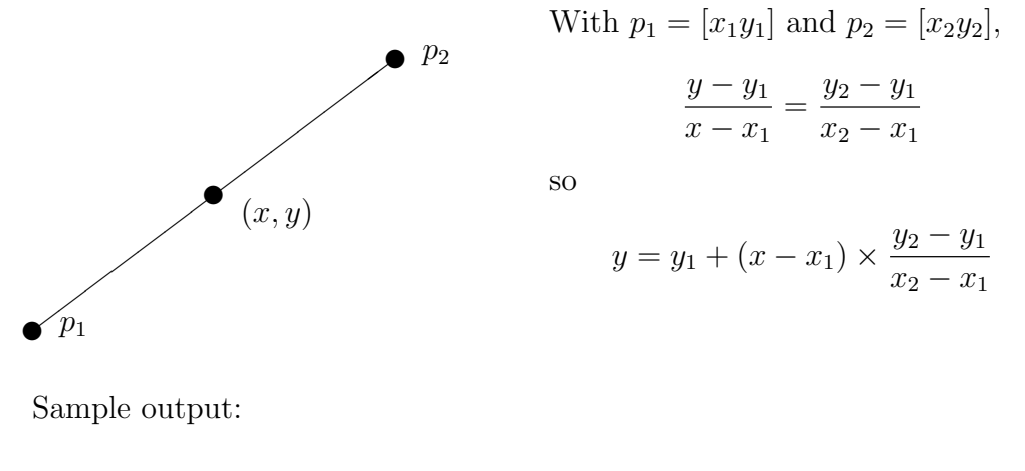

```
octave> pointonline([0 0], [1 1], 0.5)
ans =
```

```
0.5000
octave> pointonline([1 1], [0 0], 0.5)
ans =
   0.5000
octave> pointonline([1 1], [2 2], 1.5)
ans =
    1.5000
octave> pointonline([1 2], [2 3], 1.5)
ans =
    2.5000
```
5. Write a function called interpolate that will accept three arguments, known\_x, known\_y and x. known\_x and known\_y represent a table of values as shown below, and x represents the x value to find the corresponding y value of using linear interpolation.

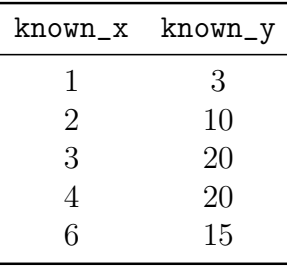

If  $x$  is 5, we know that  $y$  lies on the line defined by the points  $(4, 20)$  and  $(6, 15)$  and we can use the pointonline function to do the interpolation for us (finding  $y = 17.5$ ). interpolate will therefore mainly find the rows to interpolate on. You may assume that known\_x is strictly increasing and that x is between the smallest and largest values in known\_x.

```
octave> known_x = [1 2 3 4 6];
octave> known_y = [3 10 20 20 15];
octave> interpolate(known_x, known_y, 5)
ans =17.5000
octave> interpolate(known_x, known_y, 3.2)
ans =20
```
6. Write a function called christmas that will accept an integer argument N and display stars in the shape of a Christmas tree N characters high as follows :

```
octave> christmas(3)
 *
***
 |
octave> christmas(6)
    *
   ***
  *****
 *******
```

```
*********
     |
```
Note that the stem (at the bottom) should always be one character.

- 7. A palindrome is a phrase or number that is the same written from left to right or right to left. Usually, punctuation and spaces do not count, so some interesting palindromes are:
	- laminar animal
	- Live not on evil
	- A man, a plan, a canal Panama!

Write a function called **ispal** that will return 1 if its argument is a palindrome and 0 if it is not (you do not have to remove spaces and punctuation).

```
octave> ispal('amanaplanacanalpanama')
ans =
    1
octave> ispal('notapalindrome')
ans =0
```
- 8. Palindromic numbers have some interesting properties. Starting with a number like 12, we find that if we add the number to its reversed number (21), we get a palindrome (33). For some numbers, we need to repeat the process a few times. For instance, starting with 59, we find the following sequence:
	- (a)  $59 + 95 = 154$
	- (b)  $154 + 451 = 605$
	- (c)  $605 + 506 = 1111$ , which is a palindrome.

Write a function that will determine how many steps (iterations) are required before a number becomes a palindrome using this procedure. Your function must receive one input, the seed number and return one output, the number of iterations. No additional output must be generated.

Hint: Use the ispal function after converting to a string to check if a number is a palindrome.

Sample output:

```
octave> findpal(11)
ans =1
octave> findpal(61)
ans =
     2
```

```
octave> findpal(651)
ans =4
octave> findpal(151)
ans =1
octave> findpal(153)
ans =
     3
```
Don't try to run findpal on 196 – this number is not known to have a palindromic sequence, even though several million iterations have been done!

9. Write a function called divisors that returns a vector of the divisors of its input (all the integers less than or equal to  $a$  that divide into  $a$  with no remainder  $a$ , including a).

Sample output:

```
octave> divisors(1)
ans =
   1
octave> divisors(4)
ans =
    4 2 1
octave> divisors(6)
ans =6 3 2 1
octave> divisors(56)
ans =
   56 28 14 8 7 4 2 1
```
10. Write a function divisors\_vec that returns a cell array containing the divisors of each of the elements of its input, which is a vector. Use the divisors function you have just written.

Example output:

```
octave> t = divisors\_vec([56 13 23])t =[1x8 double] [1x2 double] [1x2 double]
octave> t{1}
ans =
   56 28 14 8 7 4 2 1
```
octave> t{2} ans  $=$  $13 \t 1$ octave> t{3} ans = 23 1

# Chapter 5

# Loops

A small error in the beginning can lead to great ones in the end.

St. Thomas Aquinas (1225–1274) paraphrasing Aristotle (322–384 BCE)

After completing this chapter you should be able to

- Distinguish between functional and imperative approaches to programming
- Understand and use deterministic and non-deterministic loops
- Distinguish between the loop types
- Decide between different repitition techniques
- Identify the roles of variables in loops

# 5.1 Imperative algorithms

Recursion is a powerful way of expressing repeated operations, but can become difficult to understand if one is not careful. Octave provides other ways of handling repetitive tasks called loops.

So far, we have expressed algorithms as networks of functions. This is called the functional approach to programming. In this approach, we do not need to use temporary variables to store intermediate results but instead use function calls and recursion to create new versions of the inputs and output of functions. In technical terms, we are using the function inputs and outputs to store the state of the program.

A contrasting view of algorithms is to write them down as a series of steps. This is called the imperative view. In this view, we need variables to store the state of the program. For instance, to sum the elements of a vector, we need a variable to store the running total as we step through the elements. Octave encourages a mix of functional and imperative techniques.

# <span id="page-50-0"></span>5.2 Types of iteration

Consider the following problems:

- 1. Determine the sum of all odd integers between a and b, assuming a and b are odd and  $a < b$
- 2. Determine the number of coins to be given as change given a vector of coin values  $c$  and an amount  $a$

In the first case, it is possible to determine exactly how many odd integers there are – there will be  $\frac{b-a}{2} + 1$ . It is also possible to **enumerate** or write down all of the candidate numbers. This type of repeating task is called **deterministic**. In the second case, it is not easy to determine how many coins will be given as change without actually going through the process of giving coins until all the change is given. This type of repeating task is called non-deterministic.

### 5.2.1 Deterministic loops

Octave provides one generic form of loop for situations where it is known beforehand how  $\S_{10.5}$ many times a loop is to run. The syntax for this loop is shown below:

```
\rightarrow 'for' – \langle variable \rangle – '=' – \langle matter \rangle – \langle block \rangle – 'end' —
```
When Octave encounters a **for** statement, it evaluates the statements between **for** and end exactly  $N_c$  times, where  $N_c$  is the number of columns in matrix. Before each execution, the next column of matrix is stored in variable, which is then accessible to the statements in the loop.

As an example, consider the first off the problems in section [5.2.](#page-50-0) One solution to this problem using a for loop is shown here:

```
1 function s = \text{oddsum} (a, b)2 s = 0;3 for n = a:2:b4 s = s + n;
5 end
```
Notice how the term a:2:b is evaluated first, yielding a vector with the elements that we want to sum. Each column of this vector is a single element, which is assigned to n for each run of the loop.

An interesting edge case occurs when the matrix has no columns at all, which only happens when the matrix is the empty matrix ([]). As there are no columns, the loop is not evaluated at all. Try running the oddsumfor function with  $a < b$ . Why does the loop not run?

A common misconception about Octave's for loop is that the construction of the matrix is a part of the syntax. This is not true, but can be misleading if all the loops one encounters are of the type in oddsumfor. See if you can see how the next example (which is a reworking of a previous example) works:

```
1 function cointogive = givecoin for (coins, amount)
2 cointogive = [];
3 for this coin = coins (\text{end}:-1:1)\textbf{i} \cdot \textbf{f} this coin \leq amount
5 \t\t\t<b>cointogive</b> = this coin;6 end
7 end
```
Manual

Notice how I have used descriptive variable names to ensure that the program is legible. Also notice how the loop runs through all the coins available, even after a candidate coin has been found, which is why we have to go through the coins in reverse order.

### 5.2.2 Non-deterministic loops

Octave's second looping structure is designed for situations where the number of times §10.3 that the loop will execute is not known or is impractical to calculate. The syntax for this loop is as follows:

→ 'while'  $-\langle condition \rangle - \langle block \rangle$  - 'end'  $-\rangle$ 

An easy way to think of the while statement is to imagine replacing the while with an if. Octave evaluates condition, and if this is true, the statements between while and end are executed just as if they where in an if block. Execution then skips to the top of the while block again, evaluating the condition and executing if it is true. If condition is ever false when it is evaluated, the loop terminates.

Remember how Octave handles boolean values. Any nonzero value is seen as true, while zero is seen as false. It is interesting to note that condition can also be a matrix value. In this case, the statements will be executed if all the values in the matrix are true. If condition is an empty matrix, it is equivalent to false.

Look at this version of givecoin:

```
1 function cointogive = givecoin while (coins, amount)
2 i = 1;
\text{ 3} cointogive = [];
4 while i \leq length (coins) & isempty (cointogive)
\text{if } \text{coins}(\text{i}) \leq \text{amount}6 cointogive = coins(i); \% This will affect the condition
7 end
\begin{array}{lllll} \mathbf{s} & \quad \mathbf{i} \ = \ \mathbf{i} \ + \ \mathbf{1}; \ \mathcal{G} \ \textit{This will affect the condition} \end{array}9 end
```
Here the conditions for terminating the loop are that the index i remains within the extent of the coins vector and that no coin has been chosen. If either of these conditions are not met, the expression will be false and the while loop will terminate. This means that this version of the program does not check coins unnecessarily as the first version using a for loop did.

The most important thing to remember when using a while loop is that one of the statements in the loop must have an effect on condition. This means that one of the variables contained in the condition must be modified during the loop. If this is not the case, one of two things will happen. If condition was false before the loop, it will never execute. If condition was true before the loop, it will never terminate.

Important note: If you get caught in an infinite loop, you can break out of it by pressing Control-C<sup>[1](#page-52-0)</sup>.

Try running this function, which generates a list of numbers by counting down from b to a:

Manual

<span id="page-52-0"></span><sup>&</sup>lt;sup>1</sup>This is done by pressing C while holding the control key depressed

```
1 function r = w \text{ test } (a, b)2 r = []3 i = b4 while i \stackrel{\sim}{=} a\mathbf{i} = \mathbf{i} - 1;6 r = [r \ i];7 end
```
What happens when  $b < a$ ?

# 5.3 Different ways of repeating

The three approaches we have covered so far to bring about repetition of code blocks (in order of generality) are recursion, non-deterministic loops and deterministic loops. The following three code snippets all do the same thing – they evaluate a statement for values of i from 1 to N:

```
1 for i = 1:N2 statement
3 end
1 \text{ i } = 1:
2 while i \leq N_3 statement
i = i + 1;5 end
_1 function test (i)
2 if i > 1\frac{3}{2} test (i - 1);
4 statement
5 end
6\% this function must be called as test (N)
```
Make sure you understand that recursion can do anything that while or for loops can, than while loops can do anything that for loops can, but not everything that recursion can and that for loops can not do all the things that while loops or recursion can. Also notice how the types of repeating structures grow more complex as they become more general.

# 5.4 Roles of variables

### 5.4.1 Concept

The reason for a loop is always to execute some statements repeatedly. Most often, we want to use some changing values inside the loop to complete a calculation. Most (but not all) variables associated with loops can be classified as one of the following types<sup>[2](#page-53-0)</sup>.

<span id="page-53-0"></span><sup>&</sup>lt;sup>2</sup>Roles of variables as a teaching aid are discussed by J Sajaniemi and others at  $http://cs.joensuu.$ [fi/~saja/var\\_roles/](http://cs.joensuu.fi/~saja/var_roles/)

As an example for later discussion, consider the following programs: The first returns the elements of a vector that are larger than the mean of the vector elements:

```
1 function alist = above average (list)
\mu themean = mean(list);
\alpha alist = [ ;
4 for element = list
5 if element > themean
6 alist = \begin{bmatrix} \text{alist} \\ \text{ } \end{bmatrix};
7 end
 \boldsymbol{\epsilon} end
```
The second finds the maximum of a function between two x values given as start and end:

```
1 function mv = maxvalue(f, start, end)2 \text{ mv} = f(\text{start});s stepsize = 0.01;
4 for x = start : stepsize : end\mathfrak{s} f at x = f(x);
6 if f_{at-x} > mvmv = f at x8 end
9 end
```
### 5.4.2 Fixed value

Variables with fixed value are usually assigned outside the loop to aid in calculations inside the loop. The variable themean above is used this way. Sometimes fixed values are used to give meaning to values as in the use of the variable stepsize. They are also known as constants.

### 5.4.3 Stepper

Stepper variables go through a succession of values in some systematic way. The variables used in for loops (also called loop variables) are always steppers. The variables element is an example. It is a well-used convention to use i and j for stepper that step from one integer to another in for loops, especially to access rows and columns of matrices.

### 5.4.4 Temporary

A most-recent holder is used to store intermediate values in a loop, in other words, values that will be recalculated every time the loop repeats. f\_at\_x is such a variable.

### 5.4.5 Most-wanted holder

In some cases, the goal of a function is to find some desired property of a list or the result of some calculation. In the case of the maxvalue function above, the variable mv stores the most wanted value (the largest value encountered so far). This pattern can be used for any wanted property – maximum, minimum, closest to some value, etc.

### 5.4.6 Gatherer

When returning values like the sum or product of values calculated or accessed in a loop, a gatherer of accumulator is used. The variable alist above is an example of a gatherer.

# 5.5 Assignments

- 1. Write a function called forfib which generates a list of the first N Fibonacci numbers. Use a for loop.
- 2. Write a function called movingaverage that will calculate the moving average of a vector in the following way: The result is initially the first element of the vector. For the remaining elements, the result is the average of the current result and the element.

```
octave> movingaverage([1 2])
ans = 1.5000octave> movingaverage([1 2 3])
ans = 2.2500octave> movingaverage([1 2 3 4])
ans = 3.1250octave> movingaverage([1 2 3 4 5])
ans = 4.0625
```
3. Write a function called inorder that will accept a row vector v which you may assume is in ascending order) and a scalar c and return a new vector containing c inserted into v in ascending order. If v already contains c you must still insert it. You may not use the find sort sort functions.

You must use loops, not recursion.

Sample output:

```
octave> inorder([], 0)
ans =
    \Omegaoctave> inorder(1, 0)
ans =
    0 1
octave> inorder(1, 0)
ans =0 1
octave> inorder(1, 2)
ans =1 2
```

```
octave> inorder([1 2 4], 0)
ans =0 1 2 4
octave> inorder([1 2 4], 6)
ans =1 2 4 6
```
4. Write a function called uniq that will accept a strictly ascending vector and return a vector containing only one of each number in the vector.

```
octave> uniq([1 1 1 2 3 ])
ans =
    1 2 3
octave> uniq([1 1 1 2 3 3 3 ])
ans =1 2 3
octave> uniq([])
ans =[
```
5. Write a function called ntimes that will accept a character c and a number n and return a vector containing n copies of c.

```
octave> ntimes('*', 10)
ans =
**********
octave> ntimes('k', 2)
ans =kk
octave> ntimes('k', 0)
ans =
```
 $\lceil$ ]

6. Write a function called frequency that will accept two strings str and let and return a vector containing the number of times each of the letters in let occurs in str.

```
octave> frequency('this is a test', 'te')
ans =
    3 1
octave> frequency('this is a test', 'tex')
ans =
    3 1 0
```
7. Write a function called distribution that will use the frequency, inorder, uniq and ntimes functions to generate a display as shown below:

```
octave> distribution('this is a test')
  ***
a *
e *
h *
i **
s ***
t ***
octave> distribution('Another test')
  *
A *
e **
h *
n *
o *
r *
s *
t ***
octave> distribution('the quick brown fox jumps over the lazy dog')
  ********
a *
b *c *
d *
e ***
f *
g *
h **
i *
j *
k *
l *
m *
n *
o ****
p *
q *
r **
s *
t **
u **
v *
w *
x *
y *
```
z \*

In other words, the function displays a sorted list of characters with the number of times they occur in the string indicated by stars.

8. Write a function called circlematrix that will accept an odd positive integer N and return an  $N \times N$  matrix which contains ones in a circular pattern and zeros everywhere else. Remember that for a disc,  $x^2 + y^2 \ge r^2$ . You may assume that a matrix element is within the circle if its centre is within the circle. Hint: You will have to use two nested for loops to address every element of the matrix.

The following graph shows the results for the first few sizes. A black dot indicates a 1 value, while a white dot indicates a 0 value.

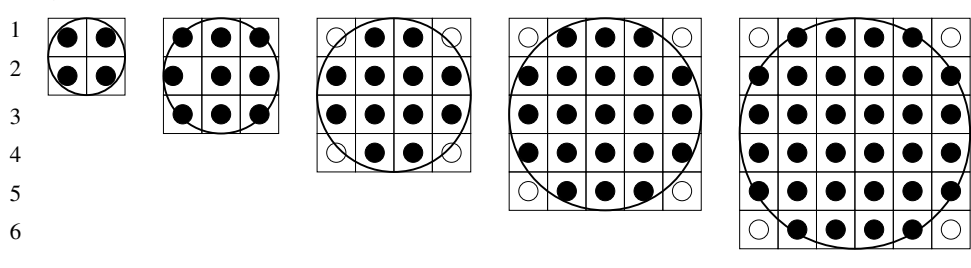

# Chapter 6

# Engineering problem solving

Engineering problems are under-defined, there are many solutions, good, bad and indifferent. The art is to arrive at a good solution. This is a creative activity, involving imagination, intuition and deliberate choice.

Ove Nyquist Arup (1895 – 1988)

After completing this chapter you should be able to

- Plot data using 2D and 3D graphs
- Use cell mode
- Use function handles and anonymous functions
- Look up and interpolate for values in tables
- Fit curves to data
- Solve linear and non-linear sysems of equations.

# 6.1 Introduction

Up to now, we have worked on abstract problems that probably did not seem related to the problems you were solving in other subjects. It is possible to use the concepts that you have learnt in this course to solve many tedious and difficult problems. This chapter summarizes some of the routines and techniques you can use in Excel and Octave to visualise data, fit curves, determine areas under curves (quadrature) and solve equations.

# 6.2 Visualisation

Visualisation is an important step in the problem solving process, because we process a §15 lot of information visually. A clear graphical representation of data can not only help us understand a problem, but can also help us solve it.

Manual

### 6.2.1 Two dimensions

### The plot function

<span id="page-60-1"></span>Octave provides several functions to create two dimensional plots, but most of them are based on the plot function. This function works by accepting a vector of  $x$  values and a vector of y values and plotting these on a normal axis as shown in the code below (the result is shown in figure [6.1\)](#page-60-0):

 $x = 1:10;$  $y = 1./x;$  $plot(x, y);$ 

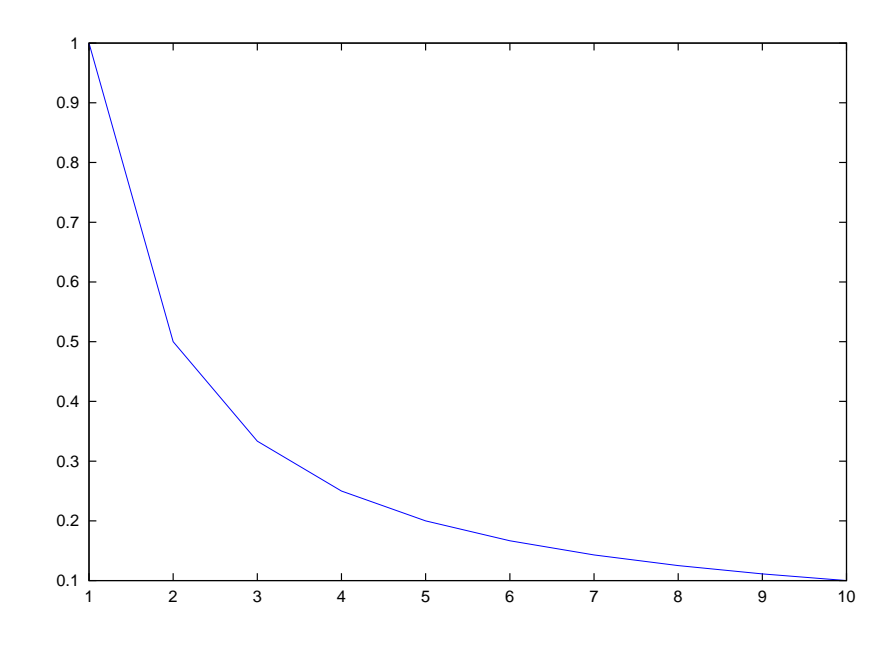

<span id="page-60-0"></span>Figure 6.1: Simple plot generated by the code in section [6.2.1](#page-60-1)

A few points are worth noticing here:

- Octave plots *data*, not functions, so we must always create vectors containing data before we can plot.
- Octave connects data points using straight lines, which is why the plot in figure ?? is not smooth at the start of the plot.
- It is very important that there are the same number of  $x$  points as  $y$  points. You will get some very nasty error messages if you try to plot vectors with different lengths.

We can make the plot smoother by using more datapoints. The following code also illustrates how to plot more than one line at a time.

```
smoothx = linspace(1, 10);smoothy = 1./smoothx;plot(x, y, smoothx, smoothy);
```
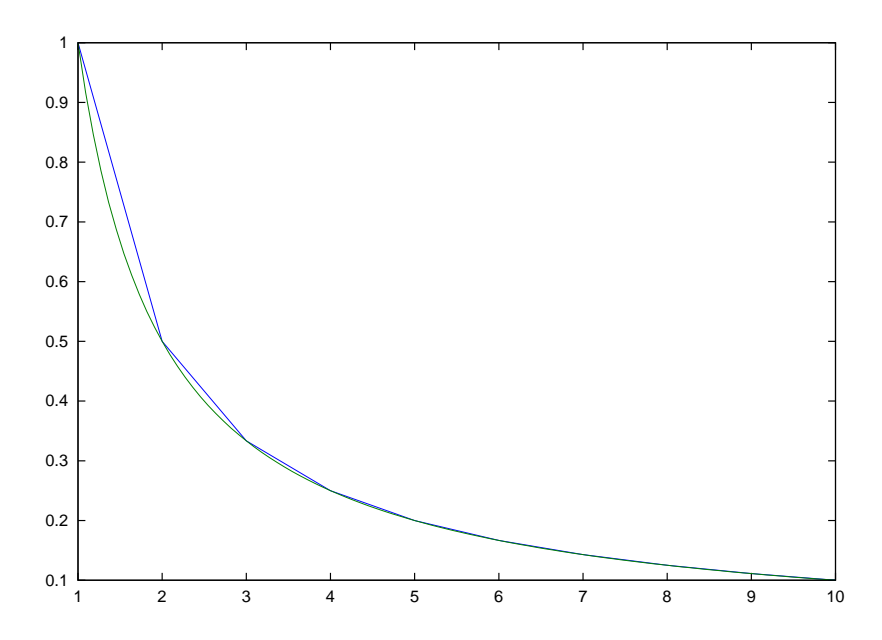

Figure 6.2: Smoother curves can be generated by using more points. Both of these curves represent  $y=\frac{1}{x}$ x

#### Plot variants

To use log axes, three variants of the plot function are supplied – semilogx, semilogy and loglog. They are used to plot log axes in only the x axis, only the y axis and both axes respectively.

To produce a plot with error bars, use the errorbar function, which accepts x values, y values and errors as shown in the following example:

 $x = 1:10; y = 1./x;$  $err = x/20$ ; errorbar(x, y, err);

# **6.2.2 Three dimensions** Manual

Three dimensional plots can take the form of a surface or of a line in three dimensions. §15.1.2 Three dimensional plotting is beyond the scope of this course, but you can look at the examples in the GNU Octave manual, Section 15.1.2 for an idea of what Octave is capable of plotting.

# 6.2.3 Annotations Manual

The graphs we have plotted so far have been quite uninformative about their contents. §15.1.3 Usually, a graph will have annotations. These include lables for the axes, legends and text to highlight specific areas of the plot.

The following code shows some examples of each of these:

```
x = 1inspace(0, 3*pi, 10);
smoothx = linspace(0, 3*pi);y = abs(sin(x) . / x);
```
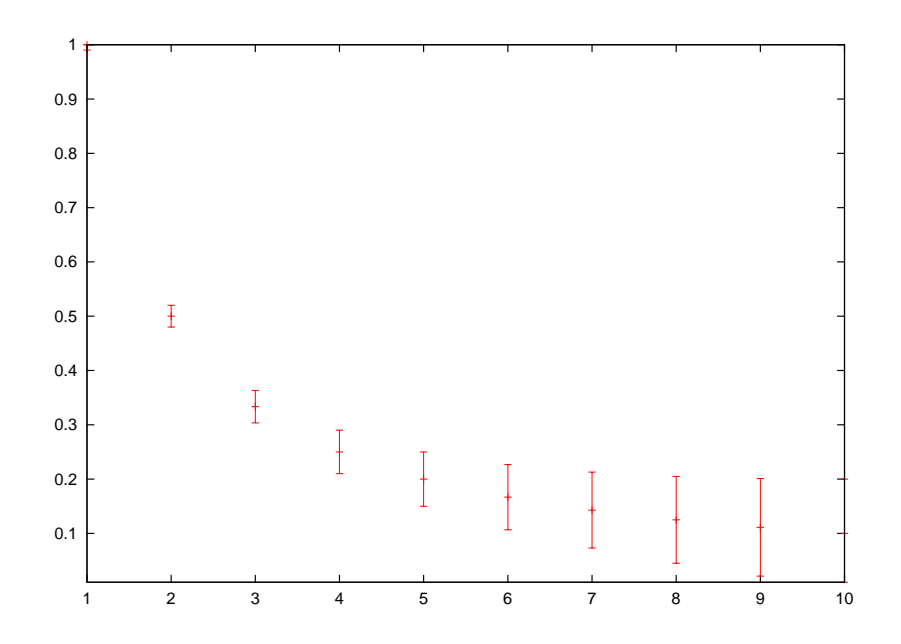

Figure 6.3: Error bars give an indication of measuring error in experimental data.

```
smoothy = abs(sin(smoothx)./smoothx);
plot (x, y, 'o', smoothx, smoothy);title ('Height of a bouncing ball');
xlabel ('Time (s)');
ylabel ('Height (m)');
text (3/2*pi, 0.28, 'First bounce');
legend ('Data', 'Model');
```
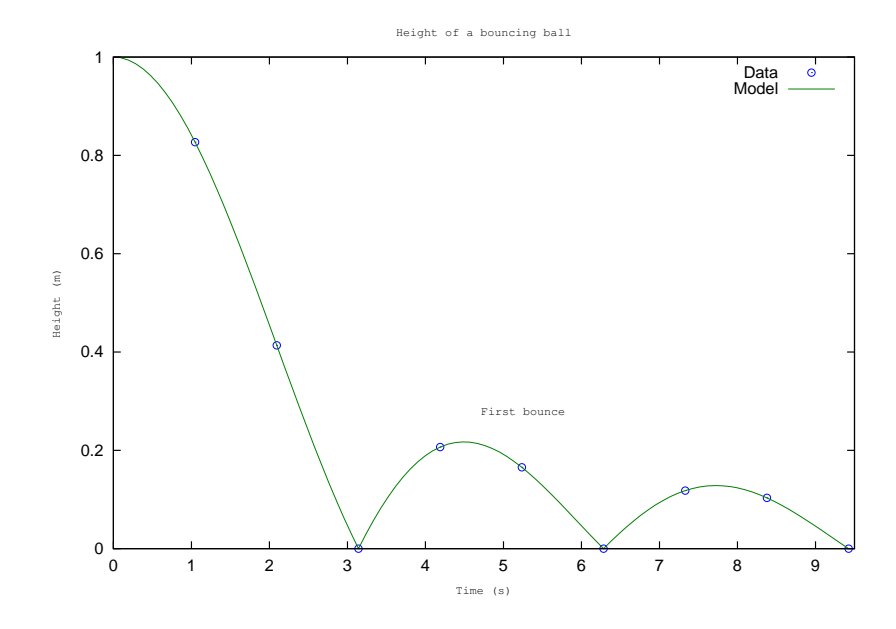

Figure 6.4: A plot showing a title, labels on the axes, a legend and different plot types.

One useful feature of the annotations is that Greek letters or symbolic characters can be displayed. Table 15.1 of the Gnu Octave Manual shows a list of the characters that Manual

§15.2.2.5

can be displayed.

# 6.3 Getting a handle on functions

# **6.3.1 Function handles** Manual

Many of the functions that Octave provides to solve engineering problems require you as  $\S 11.9.1$ the user to define a function for them to operate on. However, if the function name is used as a reference, Octave will attempt to execute that function. To stop this from happening, we can use the  $\&$  operator, which will return a **function handle** to the function. This handle can be used as a reference to the function as follows:

```
octave> myfunction = sin
error: sin: too few arguments
error: evaluating assignment expression near line 81, column 12
octave> myfunction = @sin
myfunction =
sin
octave> myfunction([ 1 2 3])
ans =
   0.8415 0.9093 0.1411
octave> myfunction = @cos
myfunction =
cos
octave> myfunction([ 1 2 3])
ans =
    0.5403 -0.4161 -0.9900
```
Notice how we can access each of the functions using the same name due to the fact that we have a function handle stored in the myfunction variable above. The ability to refer to functions in this way is a very powerful feature that has uses beyond the functions in this handout. Also notice that we have introduced a new type called function\_handle (check the workspace browser for the type of myfunction after executing the above sample code).

# 6.3.2 Anonymous functions

To simplify the process of creating a function handle for short functions, Octave allows us §11.9.2 to to define simple functions by using the concept of anonymous functions<sup>[1](#page-63-0)</sup>. An anonymous function is again created by using the @ operator, but this time with parenthesis. Look at the following session which defines an anonymous function that accepts a single argument and returns the square of that argument.

```
octave> y = \mathbb{Q}(x) x^2V =\mathcal{Q}(x) x^2octave>y(3)ans = 9
```
Manual

<span id="page-63-0"></span><sup>1</sup>Many languages define this concept as a lambda function

The variables in brackets are similar to the list of input variables in a normal function declaration. They can also be a comma separated list of variables instead of just one.

Anonymous functions have major limitations that make them useful for only very simple functions:

- They can only contain a single statement. This means they may not contain any looping structures (for or while) or conditionals (if).
- They can only return a single value, even though that value may be of almost any type (including scalars, matrices, cell arrays and even anonymous functions).

An interesting and useful feature of anonymous functions is that they **bind** the values of the variables not in the input variable list into the function. Try to follow what is happening in the following session:

```
octave> m = 1;
octave > c = 2;octave> line = @(x) m*x + c;
octave> line(2)
ans = 4octave> m = 3;octave> line(2)
ans = 4
```
# <span id="page-64-0"></span>6.4 Curve fitting

### 6.4.1 Excel

After creating a plot in Excel, a curve can be fitted through points by right clicking on the points and selecting "Add trendline".

### <span id="page-64-1"></span>6.4.2 Polynomials

Octave often uses a representation of polynomials as a vector of the coefficients of the §27.5 intependant variable in descending order, so

Manual

$$
y = c_n x^n + c_{n-1} x^{n-1} + \dots + c_2 x^2 + c_1 x + c_0
$$

will be represented as a vector of the form  $[c_n \ c_{n-1} \ \ldots \ c_2 \ c_1 \ c_0]$ . The polyfit function can fit polynomials of arbitrary order and returns the coefficients in this format, as follows (the output is shown in figure [6.5:](#page-65-0)

```
octave>x = 1:10;
octave> y = [1.1 2 2.3 3 3.2 4 4.2 5 5.3 6];
octave> c = polyfit(x, y, 1)c =0.5158 0.7733
octave> smoothx = linspace(1, 10);
octave> plot(x, y, '.', smoothx, polyval(c, smoothx));
octave> legend('Data', 'Fit')
```
Notice how the polyval function, which evaluates a polynomial at given  $x$  values, was used to generate the line.

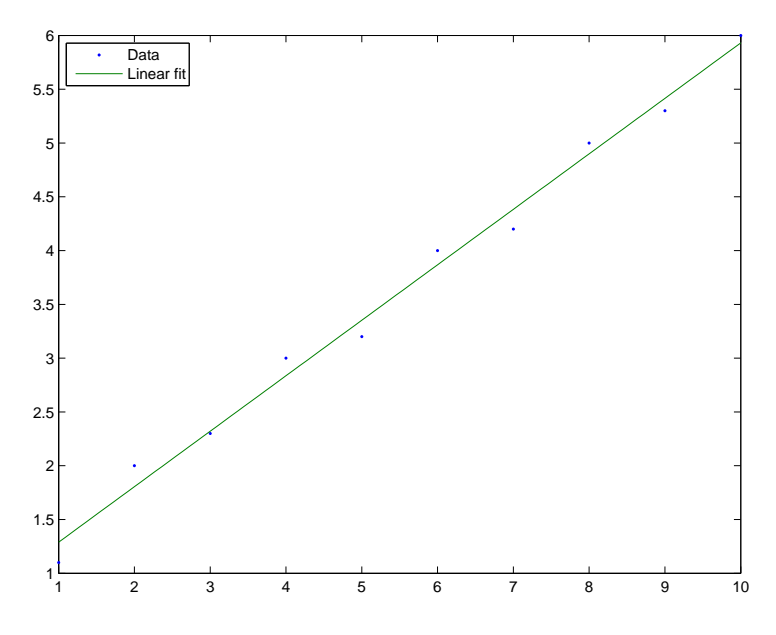

<span id="page-65-0"></span>Figure 6.5: Result of polynomial fitting in section [6.4](#page-64-0)

### 6.4.3 Other curves

Clearly, polyfit can also be used to fit other equations that can be manipulated to polynomial form, so we can fit equations of the form  $y = ax^b$  by drawing logs and then fitting a linear equation to the log of the data (remember that Octave uses log10 for the base-10 logarithm and log for the natural logarithm). When fitting more complex equations, the problem usually becomes a least-squares optimisation problem – these will be explained under solving nonlinear equations.

# 6.5 Data lookup

The fastest way to use data is to do direct lookups, in other words, with a table of data as shown in table [6.1,](#page-65-1) we can find the value in the table where  $x = 2$  and  $y = 3$  by simply looking up and finding a value of 2.48.

<span id="page-65-1"></span>

|               |                |                                                       | $\boldsymbol{\mathit{u}}$ |   |    |
|---------------|----------------|-------------------------------------------------------|---------------------------|---|----|
| $\mathcal{X}$ | $\overline{1}$ | $\overline{2}$                                        | $\mathcal{S}$             | 4 | -5 |
|               |                | $1\quad 0.10\quad 0.69\quad 1.09\quad 1.38\quad 1.61$ |                           |   |    |
|               |                | 2 1.38 2.07 2.48 2.77 3.00                            |                           |   |    |
|               |                | 3 2.19 2.89 3.29 3.58 3.81                            |                           |   |    |
| 4             |                | 2.77 3.46 3.87 4.15 4.38                              |                           |   |    |
|               |                | 5 3.21 3.91 4.31 4.60 4.83                            |                           |   |    |

Table 6.1: Sample data for interpolation and lookup

For values that are not visible on the table, we have to interpolate on the data. There are two cases:

1D interpolation where we have one value in the table already, but the between table values. For instance, consider  $x = 2$  but  $y = 3.5$ .

### 2D interpolation where we have both values between table values, for instance  $x = 3.2$ ,  $y = 2.3.$

Interpolation can be done using many different functions to approximate the intermediate behaviour. The best approximation, of course, is a model of the system in question. However, it is common practise to interpolate linearly or cubically (by fitting a line between the closest two points or a cubic between points with constraints on the derivatives). In the 1D case, this is easy to imagine – just draw a line between two points. In the 2D case, it is not as easy, but one can do a two-step interpolation, first interpolating for two data points for the rows above and below the desired value, then interpolating between these points for the column.

### 6.5.1 Excel

In Excel, lookup in tables is handled by the VLOOKUP and HLOOKUP functions, that do vertical and horizontal lookups. They require a value to look up, a block of data and an offset (how many rows or columns to move to the right or down to find the data value). The Excel help has good examples on how these functions work.

Interpolation is not as easy – one way is to do lookup for the closest values and then use the TREND function to give function values at new  $x$  values. If the data can be fit by a curve, one can fit the curve and use the equation to fill in missing values.

# **6.5.2** Octave Manual

Octave supplies a rich set of functions to do interpolation via the interp1 (1D interpo- §28 lation) and interp2 (2D interpolation) functions. interp1 accepts an  $x$  and  $y$  vector of known values and returns the values interpolated according to an optional method (doc interp1 for more information). interp2 accepts x and y vectors and a matrix corresponding to the values in these vectors in addition to the  $x$  and  $y$  values at which the interpolation is to occur. It also has several options that are detailed in the help (doc interp2 for more information).

### 6.6 Integration

### 6.6.1 Quadrature

Quadrature is the determination of the area under a curve using numeric methods rather than analytic integration. The quad function accepts a function handle and two limits, and calculates the area under the curve defined by the function between the limits. For instance, take the function

<span id="page-66-0"></span>
$$
y = \frac{\sin(x)}{x+1} \tag{6.1}
$$

which has no analytic integral.

The function is plotted in figure [6.6](#page-67-0)

To find the area

$$
\int_0^\pi \frac{\sin(x)}{x+1} \mathrm{d}x
$$

we can call quad with an anonymous function representing the equation we are integrating:

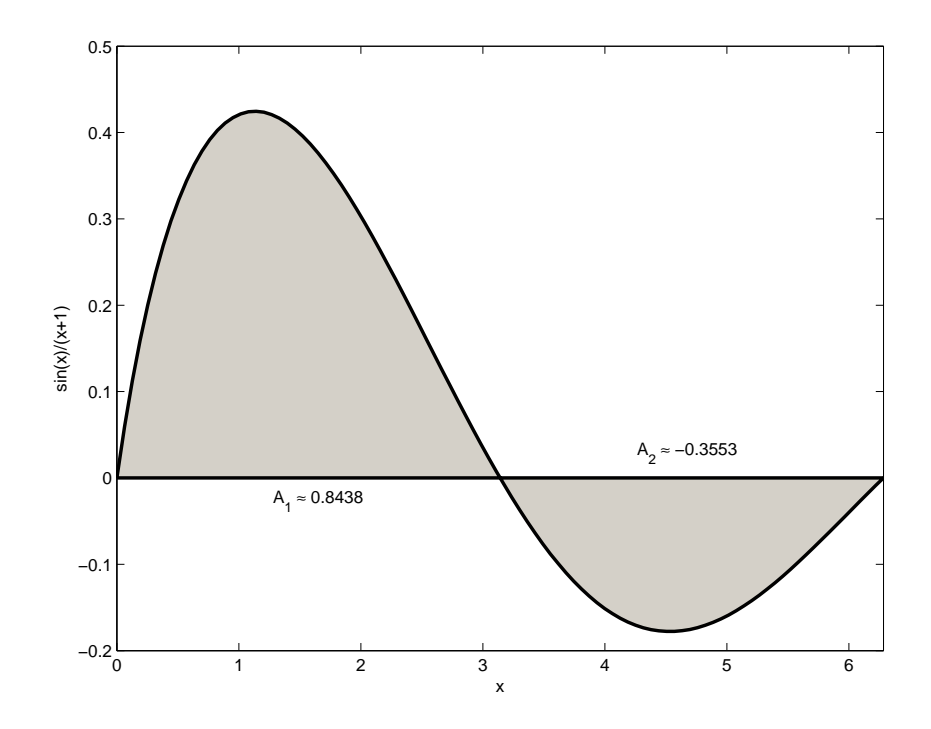

<span id="page-67-0"></span>Figure 6.6: Quadrature example

```
octave> myfun = \mathfrak{O}(x) sin(x)./(x + 1);
octave> quad(myfun, 0, pi)
ans = 0.84381
```
Verify that you can obtain the second area as shown on the graph. What is the total area under the graph?

### <span id="page-67-1"></span>6.6.2 Polynomials

Manual Using the curve fitting functions from section [6.4,](#page-64-0) we can fit a fourth order polynomial  $\S 27.4$ to the function in equation [6.1](#page-66-0)

```
octave> myfun = \mathbb{Q}(x) sin(x)./(x + 1);
octave> smoothx = linspace(0, 2*pi);
octave> cfit = polyfit(smoothx, myfun(smoothx), 4);
```
Plot the function and the fitted polynomial to verify the fit is good over the interval we have chosen.

Instead of using quad to calculate an approximate area, we can use the polyint function to find the integral of the fitted polynomial, then find the area by evaluating the integral polynomial at the values we desire.

```
octave> integralc = polyint(cfit);
octave> polyval(integralc, pi)
ans =
    0.8432
```
# 6.7 Solving equations

### 6.7.1 Polynomials

Matlab offers many polynomial functions, and most of them start with poly followed by the function they represent. roots is the exception to this rule. It determines the roots of a polynomial described as discussed in section [6.4.2.](#page-64-1) Let's find the roots of the polynomial we fitted to equation [6.1](#page-66-0) in section [6.6.2.](#page-67-1)

### octave> roots(cfit)

ans =

7.2304 6.3163 3.1395 -0.0195

It is clear that the correct roots at  $x = 0$ ,  $x = \pi$  and  $x = 2\pi$  are found, along with a spurious root outside the fitted  $x$  range.

roots is guaranteed to find all the roots of the polynomial, and will return complex roots as well.

### 6.7.2 Sets of linear equations

Sets of linear equations can be solved using matrix algebra. Make sure that you understand that the equations

$$
a_{11}x_1 + a_{12}x_1 + a_{13}x_1 = b_1
$$
  
\n
$$
a_{21}x_1 + a_{22}x_1 + a_{23}x_1 = b_2
$$
  
\n
$$
a_{31}x_1 + a_{32}x_1 + a_{33}x_1 = b_3
$$

Can be simplified to the following:

$$
\begin{bmatrix} a_{11} & a_{12} & a_{13} \ a_{21} & a_{22} & a_{23} \ a_{31} & a_{32} & a_{33} \end{bmatrix} \begin{bmatrix} x_1 \ x_2 \ x_3 \end{bmatrix} = \begin{bmatrix} b_1 \ b_2 \ b_3 \end{bmatrix}
$$

Or,  $A\bar{x} = \bar{b}$ . To solve for  $\bar{x}$ , we simply multiply from the left by  $A^{-1}$ , yielding  $A^{-1}A\bar{x} =$  $\bar{x} = A^{-1}\bar{b}$ .

### **Octave**

In Octave, muliplying from the left by the inverse of a matrix is done by the  $\setminus$  operator. It is helpful to think of this as 'left division' (as opposed to the 'normal' / right division operator).

So, as an exaple, we may have the following statics problem where a beam is balanced on a hinge:

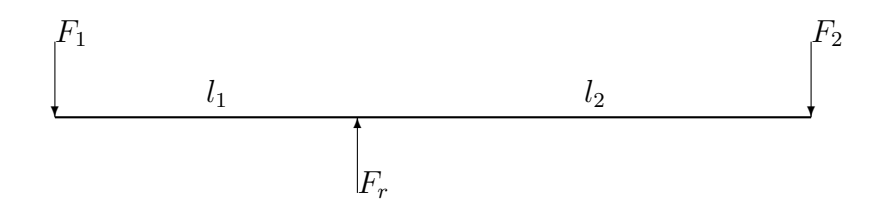

From a force and momentum balance, we can see that

$$
F_1 + F_2 = F_r
$$

$$
l_1 F_1 - l_2 F_2 = 0
$$

If  $l_1 = 4$  m,  $l_2 = 6$  m and  $F_r = 100$  N, what are the values of  $F_1$  and  $F_2$ ?

```
octave> A = [1 \ 1; 4 \ -6];octave> b = [100; 0];
octave > F = A\bb{b}F =60
    40
```
#### Excel

Excel also supplies matrix operations. The MMULT and MINVERSE functions calculate the matrix multiplication and matrix inverse of a region in Excel. The most important aspect of using array formulae in Excel is the use of  $|$  Ctrl-Shift-Enter to enter the formula. Try reworking the Octave example above in Excel.

### 6.7.3 Nonlinear equations

The fsolve function can be used to find the roots or zeros of a nonlinear function and is invoked with a function to operate on and an approximate starting point near the zero in question. To use fsolve you have to define a function of one argument to find the zero of. Often, the function we are dealing with has many arguments (one may for instance need physical constants, flowrates and other details). In such a case, it is often helpful to make use of an anonymous function to operate as a **wrapper** for the real target function.

To continue with our example in equation [6.1,](#page-66-0) we can find the roots of this equation as follows:

```
octave> myfun = \mathbb{Q}(x) sin(x)./(x + 1);
octave> fsolve(myfun, 3)
ans = 3.1416
octave> fsolve(myfun, 7)
ans = 6.2832
```
Notice how fsolve only returns a root near the starting point value. This is because it is not generally known to the function how many roots it is looking for. Contrast this to the roots function.

### 6.7.4 Sets of nonlinear equations

To find the solution to sets of nonlinear equations, it is common to rewrite them so that the right hand side is equal to zero.

So, if we had to find  $x$  and  $y$  such that

$$
\sin(x) + \cos(y) = 0.3
$$

$$
x = 2 - \log(y)
$$

We would first rewrite this to

$$
sin(x1) + cos(x2) - 0.3 = 0
$$

$$
x1 + log(x2) - 2 = 0
$$

Then, we would define a function to return a column vector containing the left hand sides of the equations:

```
octave> system = \mathfrak{C}(x) [sin(x(1)) + cos(x(2)) - 0.3; x(1) + log10(x(2)) - 2];
octave> solutionx = fsolve(system, [2 2 ])
solutionx =
    1.6301
    2.3437
```
We can verify that this is indeed a solution by plotting the equations  $y = \arccos(0.3 \sin(x)$  and  $y = 10^{2-x}$  and the solution obtained together

```
x = 1inspace(1, 3);
plot(x, acos(0.3-sin(x)), x, 10.^(2-x))
hold('on');
plot(solutionx(1), solutionx(2), 'ro');
hold('off')
```
### 6.7.5 Excel Solver

Excel supplies an interface on optimisation called the solver, found under Tools|Solver (if the tool is not available, select Add-ins and select the check box next to solver). This interface allows one to do optimisation of any cell in the spreadsheet by changing input cells. Even though the solver interface is simple, it is very powerful, allowing one to add constraints to the variables being solved for or on other cells.

An important aspect of using the solver is that it also requires an initial estimate of the values of the inputs before the optimisation can start.

# 6.8 Assignments

1. Write a function called colebrook which will solve for  $f'$  in the following nonlinear equation (the Colebrook estimator for the friction factor).

$$
\frac{1}{\sqrt{f'}} = -2\log\left(\frac{e/D}{3.7} + \frac{2.51}{Re\sqrt{f'}}\right)
$$

The function must accept values for e, D, Re in that order and return the solution.

```
octave> colebrook(0.001, 100, 10000)
ans = 0.0309
```
2. It is known that haul truck speeds vary as a function of Total Resistance  $(R_T)$ according to the function

$$
V = V_{min} + (V_{max} - V_{min}) \left( 1 + e^{\frac{R_T - a}{b}} \right)^{-1}
$$

where  $V_{min}$  and  $V_{max}$  are the minimum and maximum speeds. Write a function called  $\text{truckfit}$  that will accept two vectors – TR and V, and will return the fitting parameters a and b that fit the data by minimising the sum of the squares of the error. Use the sqp function.

Test your function on this data ( $a \approx -9.5$ ,  $b \approx 2.5$ ):

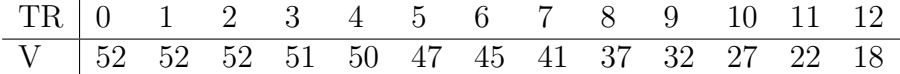

3. Use Excel to plot and fit the data in the previous example. Use solver to find the values of the parameters. Save your spreadsheet as truckfit.xls
# Index

abstraction, [70](#page-74-0) accumulator, [51](#page-55-0) algorithm, [4](#page-4-0) and, [7,](#page-11-0) [20](#page-24-0) annotations, [57](#page-61-0) answer, [2](#page-2-0) arguments, [2,](#page-2-0) [3](#page-3-0) assignment operator, [28](#page-32-0) axioms, [7](#page-11-0) base cases, [17](#page-21-0) base number, [70](#page-74-0) bind, [60](#page-64-0) bit, [71](#page-75-0) bug, [21](#page-25-0) byte, [71](#page-75-0) call, [28](#page-32-0) carry, [72](#page-76-0) cell array, [38](#page-42-0) class, [34](#page-38-0) computable, [7](#page-11-0) concatenation, [30](#page-34-0) Conditionals, [14](#page-18-0) constants, [50](#page-54-0) debugging, [21](#page-25-0) declarative knowledge, [1](#page-0-0) deterministic, [47](#page-51-0) digits, [70](#page-74-0) edge case, [47](#page-51-0) end, [47](#page-51-0) enumerate, [47](#page-51-0) for, [47](#page-51-0) function handle, [59](#page-63-0) functional, [46](#page-50-0) gatherer, [51](#page-55-0) imperative, [46](#page-50-0) indexing, [31](#page-35-0)

infinite loop, [48](#page-52-0) infix notation, [3](#page-3-0) inputs, [2,](#page-2-0) [3](#page-3-0) interpolate, [61](#page-65-0) literals, [35](#page-39-0) logic, [7](#page-11-0) loop variables, [50](#page-54-0) loops, [46](#page-50-0) nibble, [71](#page-75-0) non-deterministic, [47](#page-51-0) not, [7,](#page-11-0) [20](#page-24-0) Operators, [3](#page-3-0) or, [7,](#page-11-0) [20](#page-24-0) outputs, [2,](#page-2-0) [3](#page-3-0) postfix notation, [3](#page-3-0) prefix notation, [3](#page-3-0) problem, [2](#page-2-0) procedural knowledge, [1](#page-0-0) quadrature, [55](#page-59-0) question, [2](#page-2-0) radix, [70](#page-74-0) recursive, [16](#page-20-0) represent, [70](#page-74-0) selection sorting, [33](#page-37-0) semantics, [23](#page-27-0) solution, [2](#page-2-0) stack, [17](#page-21-0) state, [46](#page-50-0) strings, [35](#page-39-0) subscripting, [31](#page-35-0) syntax, [21](#page-25-0) ternary, [3](#page-3-0) truth table, [8](#page-12-0) Turing machine, [7](#page-11-0) types, [34](#page-38-0)

Unary, [3](#page-3-0) undecidable, [7](#page-11-0) value, [70](#page-74-0) values, [2](#page-2-0) variable scope, [28](#page-32-0) variables, [28](#page-32-0) word, [71](#page-75-0) workspace, [28](#page-32-0) wrapper, [65](#page-69-0)

xor, [8](#page-12-0)

# <span id="page-74-0"></span>Appendix A

## Number systems and theory

### A.1 Value vs representation

The symbols '5', 'five', '::' or 'V' could all represent the same value. It is very important to the engineer to understand the difference between value and representation. Modern computer systems have blurred the line between representation and reality as humans find it hard to read data directly off disks. Therefore, we have icons representing the abstract data structures of computer systems, windows representing running applications and a cursor representing the user's position.

It is clear that this forms a layer between the user and the computer. In some cases, the abstraction layer helps us to filter out the details of computer implementation and focus on what we really want to do. In other cases, it becomes a barrier to understanding. Doing more with computers than choosing from a predetermined list of actions required us to understand that the representation is not reality.

This chapter details the representations that we take for granted in numeral systems and then explains how the computer uses binary logic functions to work with numbers.

### A.2 Numeral systems

In the Hindu-Arabic numeral system that the majority of the Western world uses, all numbers are represented by a list of **digits**, coefficients of descending powers of a **base** number or radix. The most commonly used radix is  $ten<sup>1</sup>$  $ten<sup>1</sup>$  $ten<sup>1</sup>$ .

There are ten possible values for each digit of the number, which we denote as symbols 0, 1, 2, 3, 4, 5, 6, 7, 8 and 9. This means that we can write

$$
324 = 3 \times 10^2 + 2 \times 10^1 + 4 \times 10^0
$$

Notice how the representation of the number is decided by convention. There is no reason why we couldn't have decided to place the larger numbers to the right.

If we follow the same convention, but choose a different radix (say 9), indicating the radix as a subscript we can write

$$
324_9 = 3 \times 9^2 + 2 \times 9^1 + 4 \times 9^0 = 265_{10}
$$

<span id="page-74-1"></span><sup>&</sup>lt;sup>1</sup>The choice of 10 as the base of our numeral system is thought to be directly due to the fact that we have 10 fingers.

<span id="page-75-0"></span>Negative powers are also allowed, allowing us to find representations of fractional values by placing digits to the right of a fractional indicator (in South Africa we use ',') so that

$$
\frac{5}{4} = 1 \times 10^0 + 2 \times 10^{-1} + 5 \times 10^{-2} = 1,25
$$

When writing the representation of a value, we usually neglect any *leading* or trailing zeros, or zeros at the start of the representation of a number or to the right of the fractional indicator, as they do not affect the value. It is, however, important to remember that there are theoretically an infinite number of zeros to the left of any integer representation and the right of any fractional representation, ie

$$
1,25 = \dots 0 \times 10^2 + 0 \times 10^1 + \underbrace{1 \times 10^0 + 2 \times 10^{-1} + 5 \times 10^{-2}}_{1,25} + 0 \times 10^{-3} \dots
$$

In the computer world, hexadecimal notation is often used. This is a base 16 system, and therefore has 16 unique single digits. The digits representing the values from 10 to 15 are usually chosen as A-F, so that  $F4_{16} = 15 \times 16^{1} + 4 \times 16^{0} = 244$ 

#### A.2.1 Radix conversion

.

Any value can be represented in many different numeral systems, with many different bases. We will not concern ourselves too much with different numeral systems, but we will find it useful to convert between different bases.

When writing the value of a number using a different base number, we must find out how to use only one digit for each power of the base number to describe the value we are looking for. This means that we must fill up the number from left to right, so that we always use the largest numbers available first.

To convert 26 to a binary (base 2) representation, we notice that the digits in binary will correspond to 1, 2, 4, 8, 16, 32 and so on from right to left. The largest of these numbers that is less than 26 is 16. To convert the remainder, the same procedure is followed, so that 8 is the largest power of two less than 10, leaving 2 which is clearly a power of two. Our result is therefore

$$
26 = 16 + 10
$$
  
= 16 + 8 + 2  
= 2<sup>4</sup> + 2<sup>3</sup> + 2<sup>1</sup>  
= 1 × 2<sup>4</sup> + 1 × 2<sup>3</sup> + 0 × 2<sup>2</sup> + 1 × 2<sup>1</sup> + 0 × 2<sup>0</sup>

So we may write  $26_{10} = 11010_2$ . This procedure is valid for any radix, and extends to fractional representation as well, so that  $1, 25_{10} = 1, 01_2$ .

#### A.2.2 Computer terminology

Computer scientists refer to each binary digit as a bit. Names for groups of bits include a nibble for 4 bits, a byte for 8 bits and a word for a machine-natural number of bits<sup>[2](#page-75-1)</sup>. Common word lengths are 16, 32 and 64 bits.

<span id="page-75-1"></span><sup>&</sup>lt;sup>2</sup>Note that word length is machine specific, so different computers may have different definitions of word

#### <span id="page-76-0"></span>A.2.3 IEEE floating point representation

On a computer, integer values are usually represented as described. For very large values or values with fractional parts, it becomes difficult to represent numbers using a small number of binary digits, and a trade-off has to be made. The IEEE (Institute of Electrical and Electronics Engineers) proposed the most widely used standard for representing numbers with a specified accuracy.

In their system, the number is broken into three parts that occupy a fixed number of bits: the sign, the exponent and the mantissa. This is shown below for a IEEE singleprecision number, stored in a 32 bit word:

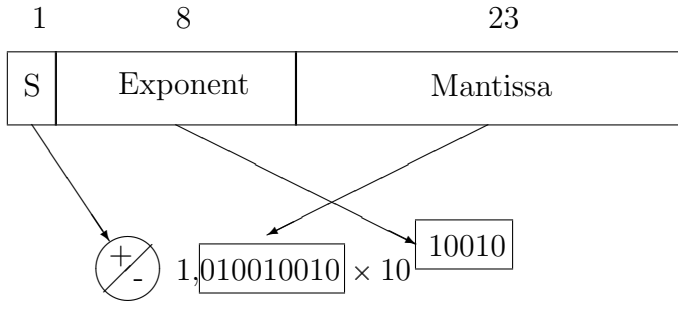

This notation is similar to scientific notation. One bit is reserved for the sign of the number (0 is positive, 1 is negative), 8 for the exponent and 23 for the mantissa. In an IEEE double precision (64 bit) number the widths are larger, so that there are 11 exponent bits and 52 mantissa bits.

#### A.2.4 Logic turns to math

So, how do we go from functions that handle only true and false to math? We start by representing our numbers as combinations of ones and zeros. We already know that this will result in a binary representation. Now we need to determine the relationship between mathematical operations and logical ones.

When adding two numbers, we would often write out

$$
\begin{array}{@{}c@{\hspace{1em}}c@{\hspace{1em}}}\n & 4 \\
+ & 7 \\
\hline\n1 & 1\n\end{array}
$$

It is clear that, working out digits from right to left, we work out a sum for the digit in question and that a carry may be generated whenever the sum is larger than 10. When working in the binary system, a carry is generated whenever the sum is larger than 1. A binary addition of two bits will therefore generate a one bit sum and a one bit carry. The truth table for this situation is shown in table [A.1.](#page-76-1)

Table A.1: Truth table for single bit addition

<span id="page-76-1"></span>

| $\boldsymbol{a}$ | b | S | C |
|------------------|---|---|---|
| 0                | 0 | 0 | 0 |
| 0                | 1 | 1 | 0 |
| 1                | 0 | 1 | 0 |
| 1                | 1 | 0 | 1 |

You may have noticed that the sum has the same truth table as the xor function we

just defined, and that the carry is generated only when both inputs are true, just like the and function. It should be clear that  $s = a$  xor b, while  $c = a \cdot b$ .

In a similar manner, we can define functions that return the digits for any number of bits added together by connecting several logic functions together. This is the basis of computer arithmetic. Of course, the circuits that do multiplication or division are considerably more complex, but they can all be expressed as combinations of and, or and not.

## A.3 Assignments

1. Write a function radixvalue that will take a vector of digits d and a radix r and return the value of the representation. For instance,  $220<sub>3</sub> = 24$ , so radixvalue ([2 2 0], 3) will return 24.

```
>> radixvalue([1 0 2 0 3], 4)
ans =
   291
>> radixvalue([1 2 0 3], 6)
ans =
   291
```
For extra credit, use only one line for this program.

2. Write a function valueradix that will take a number n and a radix r and return a vector containing the digits of the representation of n in the radix r.

```
>> valueradix(24, 3)
ans =
    2 2 0
>> valueradix(291, 4)
ans =
    1 0 2 0 3
>> valueradix(291, 6)
ans =
    1 2 0 3
```
Hint: One way of doing radix conversion is by repeatedly dividing the value by the radix and writing down the remainder. This gives the digits from least significant to most significant. So converting 24 to radix three we find 24/3 is 8, remainder  $\boxed{0}$ . 8/3 is 2 remainder  $\boxed{2}$ . 2/3 is 0 remainder  $\boxed{2}$ . We stop when we attempt to do this with 0. Our conversion shows  $24 = 220<sub>3</sub>$ . The floor function may be useful.